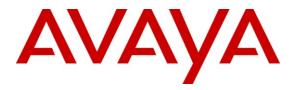

Avaya Solution & Interoperability Test Lab

# Application Notes for Configuring CenturyLink SIP Trunking with Avaya Aura® Communication Manager Access Element 5.2.1, Avaya Aura® Session Manager 6.1, and Acme Packet 3800 Net-Net Session Border Controller – Issue 1.0

# Abstract

These Application Notes describe the steps to configure Session Initiation Protocol (SIP) Trunking between CenturyLink SIP Trunking and an Avaya SIP-enabled enterprise solution. The Avaya solution consists of Avaya Aura® Session Manager, Avaya Aura® Communication Manager Access Element, Acme Packet 3800 Net-Net Session Border Controller and various Avaya endpoints.

CenturyLink is a member of the Avaya DevConnect Service Provider program. Information in these Application Notes has been obtained through DevConnect compliance testing and additional technical discussions. Testing was conducted via the DevConnect Program at the Avaya Solution and Interoperability Test Lab.

# 1. Introduction

These Application Notes describe the steps to configure Session Initiation Protocol (SIP) Trunking between CenturyLink SIP Trunking and an Avaya SIP-enabled enterprise solution. The Avaya solution consists of Avaya Aura® Session Manager, Avaya Aura® Communication Manager Access Element, Acme Packet 3800 Net-Net Session Border Controller (SBC) and various Avaya endpoints.

Customers using this Avaya SIP-enabled enterprise solution with CenturyLink SIP Trunking are able to place and receive PSTN calls via a broadband WAN connection and the SIP protocol. This converged network solution is an alternative to traditional PSTN trunks such as ISDN-PRI.

# 2. General Test Approach and Test Results

The general test approach was to connect a simulated enterprise site to the CenturyLink SIP Trunking service via the public Internet and exercise the features and functionality listed in **Section 2.1**. The simulated enterprise site was comprised of Communication Manager, Session Manager and the Acme Packet 3800 Net-Net SBC.

# 2.1. Interoperability Compliance Testing

To verify SIP trunking interoperability, the following features and functionality were covered during the interoperability compliance test. Please note that SIP endpoints were not tested since SIP endpoints are not supported on a Communication Manager Access Element.

- Response to SIP OPTIONS queries
- Incoming PSTN calls to various phone types Phone types included H.323, digital, and analog telephones at the enterprise. All inbound PSTN calls were routed to the enterprise across the SIP trunk from the service provider.
- Outgoing PSTN calls from various phone types Phone types included H.323, digital, and analog telephones at the enterprise. All outbound PSTN calls were routed from the enterprise across the SIP trunk to the service provider.
- Inbound and outbound PSTN calls to/from Avaya one-X® Communicator (soft client) Avaya one-X® Communicator supports two modes (Road Warrior and Telecommuter). Each supported mode was tested. Avaya one-X® Communicator also supports two Voice Over IP (VoIP) protocols: H.323 and SIP. Only the H.323 version of Avaya one-X® Communicator was tested.
- Various call types including: local, long distance, international, outbound toll-free, and operator (0).
- Codecs G.711MU and G.729A were tested but only codec G.711MU is currently supported in the CenturyLink production environment.
- DTMF transmission using RFC 2833
- Caller ID presentation and Caller ID restriction
- Response to incomplete call attempts and trunk errors.
- Voicemail navigation for inbound and outbound calls

| CTM; Reviewed: | Solution & Interoperability Test Lab Application Notes |
|----------------|--------------------------------------------------------|
| SPOC 5/10/2011 | ©2011 Avaya Inc. All Rights Reserved.                  |

- User features such as hold and resume, internal call forwarding, transfer, and conference
- Off-net call forwarding and mobility (extension to cellular)

Items not supported or not tested included the following:

- Inbound toll-free and emergency calls are supported but were not tested.
- Operator assisted calls (0 + 10 digits) and local directory assistance are supported but were not tested due to limitations in the test environment.
- T.38 Fax is not supported.
- Only codec G.711MU is supported in the CenturyLink production environment.
- Use of the REFER method and a 302 redirected response were not tested.

#### 2.2. Test Results

Interoperability testing of CenturyLink SIP Trunking was completed with successful results for all test cases with the exception of the observations/limitations described below.

- No Error Indication if No Matching Codec Offered: If the Communication Manager SIP trunk is improperly configured to have no matching codec with the service provider and an outbound call is placed, the service provider only returns a "100 Trying" response and no error indication. As a result, Communication Manager cancels the call when the Alternate Route Timer expires.
- **Calling Party Number (PSTN transfers)**: The calling party number displayed on the PSTN phone is not updated to reflect the true connected party on calls that are transferred to the PSTN. After the call transfer is complete, the calling party number displays the number of the transferring party and not the actual connected party. The PSTN phone display is ultimately controlled by the PSTN provider, thus this behavior is not necessarily indicative of a limitation of the combined Avaya/CenturyLink solution. It is listed here simply as an observation.
- EC500 Extend function results in the call being dropped: The EC500 Extend function allows a user with EC500 enabled on their enterprise phone to extend an active call from the enterprise phone to a remote device (typically a cell phone). The active call may then continue on the remote device. If the active call is between the PSTN and the enterprise phone and is extended to another PSTN endpoint, then the call will drop soon after being connected. The problem is caused by the fact that the resulting SIP connection has negotiated a DTMF payload header value that is different in each direction of the call which is not supported by CenturyLink. As a result, CenturyLink and Communication Manager will attempt to re-negotiate the DTMF payload header to a value that is acceptable to both. These attempts are unsuccessful and eventually the call drops. Communication Manager avoids this scenario in release 6.0 SP2 (or later) by adjusting the DTMF payload header value it offers when extending the call to the EC500 device. However, for Communication Manager 5.2.1 SP6, it is recommended that the EC500 Extend function is not used with CenturyLink.

### 2.3. Support

For technical support on CenturyLink SIP Trunking, contact CenturyLink using the **Support** $\rightarrow$ **Contact Us** links at <u>www.centurylink.com</u> or by calling business customer support at 1-800-201-4102.

Avaya customers may obtain documentation and support for Avaya products by visiting <u>http://support.avaya.com</u>. Selecting the **Support Contact Options** link followed by **Maintenance Support** provides the worldwide support directory for Avaya Global Services. Specific numbers are provided for both customers and partners based on the specific type of support or consultation services needed. Some services may require specific Avaya service support agreements. Alternatively, in the United States, (866) GO-AVAYA (866-462-8292) provides access to overall sales and service support menus.

# 3. Reference Configuration

**Figure 1** illustrates a sample Avaya SIP-enabled enterprise solution connected to CenturyLink SIP Trunking.

The Avaya components used to create the simulated enterprise site included:

- Duplex Avaya S8720 Servers running Communication Manager
- Avaya G650 Media Gateway
- Avaya S8800 Server running Session Manager
- Avaya S8800 Server running System Manager
- Avaya 9600-Series IP telephones (H.323)
- Avaya 4600-Series IP telephones (H.323)
- Avaya 1600-Series IP telephones (H.323)
- Avaya one-X<sup>®</sup> Communicator (H.323)
- Avaya digital and analog telephones

Located at the edge of the enterprise is the SBC. It has a public side that connects to the external network and a private side that connects to the enterprise network. All SIP and RTP traffic entering or leaving the enterprise flows through the SBC. In this way, the SBC can protect the enterprise against any SIP-based attacks. The SBC provides network address translation at both the IP and SIP layers. For security reasons, any actual public IP addresses used in the configuration have been replaced with private IP addresses. Similarly, any references to real routable PSTN numbers have also been changed to numbers that can not be routed by the PSTN.

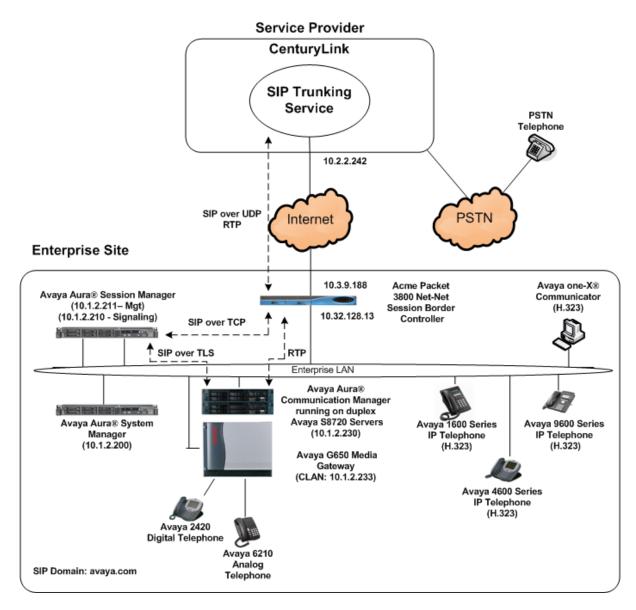

#### Figure 1: Avaya IP Telephony Network using CenturyLink SIP Trunking

A separate trunk was created between Communication Manager and Session Manager to carry the service provider traffic. This was done so that any trunk or codec setting required by the service provider could be applied only to this trunk and not affect other enterprise SIP traffic. In addition, this trunk carried both inbound and outbound traffic.

For inbound calls, the calls flow from the service provider to the SBC then to Session Manager. Session Manager uses the configured dial patterns (or regular expressions) and routing policies to determine the recipient (in this case the Communication Manager) and on which link to send the call. Once the call arrives at Communication Manager, further incoming call treatment, such as incoming digit translations and class of service restrictions may be performed. Outbound calls to the PSTN are first processed by Communication Manager and may be subject to outbound features such as automatic route selection, digit manipulation and class of service restrictions. Once Communication Manager selects the proper SIP trunk, the call is routed to Session Manager. The Session Manager once again uses the configured dial patterns (or regular expressions) to determine the route to the SBC. From the SBC, the call is sent to CenturyLink SIP Trunking.

For the compliance test, the enterprise sent 11 digits in the destination headers (e.g., Request-URI and To) and sent 10 digits in the source headers (e.g., From, Contact, and P-Asserted-Identity (PAI)). CenturyLink sent 10 digits in both the source and destination headers.

# 4. Equipment and Software Validated

The following equipment and software were used for the sample configuration provided:

| Avaya IP Telephony S                          | Solution Components                        |
|-----------------------------------------------|--------------------------------------------|
| Component                                     | Release                                    |
| Avaya Aura® Communication Manager running     | 5.2.1 SP6                                  |
| on duplex Avaya S8720 Servers                 | (R015x.02.1.016.4-18576)                   |
| Avaya G650 Media Gateway                      |                                            |
| • IP Server Interface (IPSI) TN2312BP         | HW15 FW046                                 |
| Control LAN (CLAN) TN799DP                    | HW01 FW032                                 |
| • IP Media Processor (MEDPRO)                 | HW02 FW047                                 |
| TN2602AP                                      |                                            |
| Avaya Aura® Session Manager running on an     | 6.1                                        |
| Avaya S8800 Server                            | (Build 6.1.0.0.610023)                     |
| Avaya Aura® System Manager running on an      | 6.1 SP0                                    |
| Avaya S8800 Server                            | (Build 6.1.0.4.5072-6.1.4.113)             |
|                                               | (System Platform 6.0.2.0.5)                |
| Avaya 1608 IP Telephone (H.323)               | Avaya one-X® Deskphone Value Edition 1.2.2 |
| Avaya 4621SW IP Telephone (H.323)             | 2.9.1                                      |
| Avaya 9640 IP Telephone (H.323)               | Avaya one-X® Deskphone Edition 3.1.1       |
| Avaya one-X® Communicator (H.323)             | 6.0.0.26                                   |
| Avaya 2420 Digital Telephone                  | n/a                                        |
| Avaya 6210 Analog Telephone                   | n/a                                        |
| Acme Packet 3800 Net-Net Session Border       | SCX6.2.0 MR-3 GA (Build 619)               |
| Controller                                    |                                            |
| CenturyLink SIP Trunki                        |                                            |
| Component                                     | Release                                    |
| Acme Packet Net-Net Session Border Controller | 6.1                                        |
| BroadSoft Softswitch                          | R16 sp1                                    |
| Sonus Media Gateway                           | V07.02.05R000                              |

#### Table 1: Equipment and Software Tested

Solution & Interoperability Test Lab Application Notes ©2011 Avaya Inc. All Rights Reserved. The specific configuration above was used for the compliance testing. Note that this solution will be compatible with other Avaya Server and Media Gateway platforms running similar versions of Communication Manager and Session Manager.

# 5. Configure Avaya Aura® Communication Manager

This section describes the procedure for configuring Communication Manager for CenturyLink SIP Trunking. A SIP trunk is established between Communication Manager and Session Manager for use by traffic to and from CenturyLink. It is assumed the general installation of Communication Manager, Avaya G650 Media Gateway and Session Manager has been previously completed and is not discussed here.

The Communication Manager configuration was performed using the System Access Terminal (SAT). Some screens in this section have been abridged and highlighted for brevity and clarity in presentation. Note that the IP addresses and phone numbers shown throughout these Application Notes have been edited so that the actual public IP addresses of the network elements and public PSTN numbers are not revealed.

# 5.1. Licensing and Capacity

Use the **display system-parameters customer-options** command to verify that the **Maximum Administered SIP Trunks** value on **Page 2** is sufficient to support the desired number of simultaneous SIP calls across all SIP trunks at the enterprise including any trunks to the service provider. The example shows that 800 SIP trunks are available and 67 are in use. The license file installed on the system controls the maximum values for these attributes. If a required feature is not enabled or there is insufficient capacity, contact an authorized Avaya sales representative to add additional capacity.

```
display system-parameters customer-options
                                                                Page 2 of 10
                               OPTIONAL FEATURES
IP PORT CAPACITIES
                                                             USED
                    Maximum Administered H.323 Trunks: 800
                                                             200
          Maximum Concurrently Registered IP Stations: 18000 5
           Maximum Administered Remote Office Trunks: 0 0
Maximum Concurrently Registered Remote Office Stations: 0
                                                             0
            Maximum Concurrently Registered IP eCons: 0
                                                             0
 Max Concur Registered Unauthenticated H.323 Stations: 0
                                                             0
                 Maximum Video Capable H.323 Stations: 0
                                                             0
                  Maximum Video Capable IP Softphones: 0
                                                             0
                      Maximum Administered SIP Trunks: 800
                                                             67
 Maximum Administered Ad-hoc Video Conferencing Ports: 0
                                                             0
  Maximum Number of DS1 Boards with Echo Cancellation: 0
                                                             Ο
                           Maximum TN2501 VAL Boards: 10
                                                             1
                   Maximum Media Gateway VAL Sources: 0
                                                             0
          Maximum TN2602 Boards with 80 VoIP Channels: 128
                                                             0
         Maximum TN2602 Boards with 320 VoIP Channels: 128
                                                             2
  Maximum Number of Expanded Meet-me Conference Ports: 0
                                                             0
```

# 5.2. System Features

Use the **change system-parameters feature** command to set the **Trunk-to-Trunk Transfer** field to *all* to allow incoming calls from the PSTN to be transferred to another PSTN endpoint. If for security reasons, incoming calls should not be allowed to transfer back to the PSTN then leave the field set to *none*.

```
change system-parameters features Page 1 of 19

FEATURE-RELATED SYSTEM PARAMETERS

Self Station Display Enabled? n

Trunk-to-Trunk Transfer: all

Automatic Callback with Called Party Queuing? n

Automatic Callback - No Answer Timeout Interval (rings): 3

Call Park Timeout Interval (minutes): 10

Off-Premises Tone Detect Timeout Interval (seconds): 20

AAR/ARS Dial Tone Required? y
```

On **Page 9**, verify that a text string has been defined to replace the Calling Party Number (CPN) for restricted or unavailable calls. This text string is entered in the two fields highlighted below. The compliance test used the value of *UKNOWN* for both.

```
change system-parameters features
                                                                Page 9 of 19
                       FEATURE-RELATED SYSTEM PARAMETERS
CPN/ANI/ICLID PARAMETERS
  CPN/ANI/ICLID Replacement for Restricted Calls: UKNOWN
  CPN/ANI/ICLID Replacement for Unavailable Calls: UKNOWN
DISPLAY TEXT
                                       Identity When Bridging: principal
                                       User Guidance Display? n
Extension only label for Team button on 96xx H.323 terminals? n
INTERNATIONAL CALL ROUTING PARAMETERS
               Local Country Code:
          International Access Code:
ENBLOC DIALING PARAMETERS
  Enable Enbloc Dialing without ARS FAC? n
CALLER ID ON CALL WAITING PARAMETERS
     Caller ID on Call Waiting Delay Timer (msec): 200
```

### 5.3. IP Node Names

Use the **change node-names ip** command to verify that node names have been previously defined for the IP addresses of the CLAN circuit pack *(clan1)* and for Session Manager *(sm61)*. These node names will be needed for defining the service provider signaling group in Section **5.6**.

| change node-na | mes ip     |               | Page | 1 of | 2 |
|----------------|------------|---------------|------|------|---|
|                |            | IP NODE NAMES |      |      |   |
| Name           | IP Address |               |      |      |   |
| clan1          | 10.1.2.233 |               |      |      |   |
| default        | 0.0.0.0    |               |      |      |   |
| medpro1        | 10.1.2.235 |               |      |      |   |
| procr          |            |               |      |      |   |
| procr1         | 10.1.2.11  |               |      |      |   |
| procr2         | 10.1.2.21  |               |      |      |   |
| sm61           | 10.1.2.210 |               |      |      |   |

### 5.4. Codecs

Use the **change ip-codec-set** command to define a list of codecs to use for calls between the enterprise and the service provider. For the compliance test, G.729A and G.711MU were tested using ip-codec-set **4**. To use these codecs, enter *G.729A* and *G.711MU* in the Audio Codec column of the table in the order of preference. Default values can be used for all other fields.

```
change ip-codec-set 4
                                                                       2
                                                          Page
                                                                1 of
                       IP Codec Set
   Codec Set: 4
              Silence Frames
   Audio
                                   Packet
Codec
1: G.729A
              Suppression Per Pkt Size(ms)
                           2
                                    20
               n
2: G.711MU
                            2
                  n
                                    20
3:
```

On Page 2, set the Fax Mode to off since T.38 fax is not supported.

| change ip-codec- | -set 4 |                               | Page | 2 of | 2 |
|------------------|--------|-------------------------------|------|------|---|
|                  |        | IP Codec Set                  |      |      |   |
|                  |        | Allow Direct-IP Multimedia? n |      |      |   |
|                  | Mode   | Redundancy                    |      |      |   |
| FAX              | off    | 0                             |      |      |   |
| Modem            | off    | 0                             |      |      |   |
| TDD/TTY          | US     | 3                             |      |      |   |

#### 5.5. IP Network Region

Create a separate IP network region for the service provider trunk. This allows for separate codec or quality of service settings to be used (if necessary) for calls between the enterprise and the service provider versus calls within the enterprise or elsewhere. For the compliance test, IP-network-region 4 was chosen for the service provider trunk. Use the **change ip-network-region** 4 command to configure region 4 with the following parameters:

- Set the **Authoritative Domain** field to match the SIP domain of the enterprise. In this configuration, the domain name is *avaya.com*. This name appears in the "From" header of SIP messages originating from this IP region.
- Enter a descriptive name in the **Name** field.
- Enable IP-IP Direct Audio (shuffling) to allow audio traffic to be sent directly between IP endpoints without using media resources in the Avaya Media Gateway. Set both Intra-region and Inter-region IP-IP Direct Audio to yes. This is the default setting. Shuffling can be further restricted at the trunk level on the Signaling Group form.
- Set the Codec Set field to the IP codec set defined in Section 5.4.
- Default values can be used for all other fields.

```
change ip-network-region 4
                                                                 Page 1 of 19
                               TP NETWORK REGION
 Region: 4
                 Authoritative Domain: avaya.com
Location:
   Name: SP Region
MEDIA PARAMETERS
                                Intra-region IP-IP Direct Audio: yes
                              Inter-region IP-IP Direct Audio: yes
     Codec Set: 4
   UDP Port Min: 2048
                                           IP Audio Hairpinning? n
  UDP Port Max: 3329
DIFFSERV/TOS PARAMETERS
Call Control PHB Value: 46
Audio PHB Value: 46
Video PHB Value: 26
RTCP MONITOR SERVER PARAMETERS
                                        RTCP Reporting Enabled? y
                                Use Default Server Parameters? y
802.1P/Q PARAMETERS
Call Control 802.1p Priority: 6
       Audio 802.1p Priority: 6
       Video 802.1p Priority: 5
                                    AUDIO RESOURCE RESERVATION PARAMETERS
H.323 IP ENDPOINTS
                                                        RSVP Enabled? n
 H.323 Link Bounce Recovery? y
Idle Traffic Interval (sec): 20
  Keep-Alive Interval (sec): 5
            Keep-Alive Count: 5
```

On **Page 3**, define the IP codec set to be used for traffic between region 4 and region 1. Enter the desired IP codec set in the **codec set** column of the row with destination region (**dst rgn**) 1. Default values may be used for all other fields. The example below shows the settings used for the compliance test. It indicates that codec set 4 will be used for calls between region 4 (the service provider region) and region 1 (the rest of the enterprise). Creating this table entry for ip network region 4 will automatically create a complementary table entry on the ip network region 1 form for destination region 4. This complementary table entry can be viewed using the **display ip-network-region 1** command and navigating to **Page 4**.

```
change ip-network-region 4
                                                              3 of
                                                                   19
                                                        Page
Source Region: 4 Inter Network Region Connection Management
                                                            Т
                                                                   М
                                                           GΑ
                                                                   t
dst codec direct WAN-BW-limits Video Intervening
                                                      Dyn A G
                                                                   С
rgn set WAN Units Total Norm Prio Shr Regions
                                                       CAC R L
                                                                   е
1
     4
          y NoLimit
                                                            n
                                                                   t
2
3
4
     4
                                                              all
```

### 5.6. Signaling Group

Use the **add signaling-group** command to create a signaling group between Communication Manager and Session Manager for use by the service provider trunk. This signaling group is used for inbound and outbound calls between the service provider and the enterprise. For the compliance test, signaling group 34 was used and was configured using the parameters highlighted below.

- Set the **Group Type** field to *sip*.
- Set the Transport Method to the recommended default value of *tls* (Transport Layer Security). For ease of troubleshooting during testing, part of the compliance test was conducted with the Transport Method set to *tcp*. The transport method specified here is used between the Communication Manager and Session Manager.
- Set the **IMS Enabled** field to *n*. This specifies the Communication Manager will serve as an Access Element for Session Manager.
- Set the Near-end Node Name to *clan1*. This node name maps to the IP address of the CLAN circuit pack as defined in Section 5.3.
- Set the **Far-end Node Name** to *sm61*. This node name maps to the IP address of Session Manager as defined in Section 5.3.
- Set the Near-end Listen Port and Far-end Listen Port to a valid unused port instead of the default well-known port value for the chosen transport protocol. (For TLS, the wellknown port value is 5061 and for TCP the well-known port value is 5060). At the time of Session Manager installation, a SIP connection between Communication Manager and Session Manager would have been established for use by all Communication Manager SIP traffic using the well-known port value for TLS or TCP. By creating a new signaling group with a separate port value, a separate SIP connection is created between

| CTM; Reviewed: |
|----------------|
| SPOC 5/10/2011 |

Communication Manager and Session Manager for SIP traffic to the service provider. As a result, any signaling group or trunk group settings (Section 5.7) will only affect the service provider traffic and not other SIP traffic at the enterprise. The compliance test was conducted with the Near-end Listen Port and Far-end Listen Port set to 5066.

- Set the **Far-end Network Region** to the IP network region defined for the service provider in **Section 5.5**.
- Set the **Far-end Domain** to the domain of the enterprise.
- Set **Direct IP-IP Audio Connections** to *y*. This field will enable media shuffling on the SIP trunk allowing Communication Manager to redirect media traffic directly between the SIP trunk and the enterprise endpoint.
- Set the **DTMF over IP** field to *rtp-payload*. This value enables Communication Manager to send DTMF transmissions using RFC 2833.
- Set the Alternate Route Timer to 15. This defines the number of seconds that Communication Manager will wait for a response (other than 100 Trying) to an outbound INVITE before selecting another route. If an alternate route is not defined, then the call is cancelled after this interval.
- Default values may be used for all other fields.

```
add signaling-group 34
                                                             Page 1 of
                                                                           1
                              SIGNALING GROUP
 Group Number: 34
                            Group Type: sip
                       Transport Method: tls
  IMS Enabled? n
  Near-end Node Name: clan1
                                           Far-end Node Name: sm61
Near-end Listen Port: 5066
                                         Far-end Listen Port: 5066
                                      Far-end Network Region: 4
Far-end Domain: avaya.com
                                           Bypass If IP Threshold Exceeded? n
                                            RFC 3389 Comfort Noise? n
Incoming Dialog Loopbacks: eliminate
                                           Direct IP-IP Audio Connections? y
 DTMF over IP: rtp-payload
Session Establishment Timer(min): 3
                                                    IP Audio Hairpinning? n
      Enable Layer 3 Test? n
                                                Direct IP-IP Early Media? n
H.323 Station Outgoing Direct Media? n
                                               Alternate Route Timer(sec): 15
```

# 5.7. Trunk Group

Use the **add trunk-group** command to create a trunk group for the signaling group created in **Section 5.6**. For the compliance test, trunk group 34 was configured using the parameters highlighted below.

- Set the Group Type field to *sip*.
- Enter a descriptive name for the **Group Name**.
- Enter an available trunk access code (TAC) that is consistent with the existing dial plan in the TAC field.
- Set the **Service Type** field to *public-ntwrk*.
- Set the **Signaling Group** to the signaling group shown in **Section 5.6**.
- Set the **Number of Members** field to the number of trunk members in the SIP trunk group. This value determines how many simultaneous SIP calls can be supported by this trunk.
- Default values were used for all other fields.

add trunk-group 34 Page 1 of 21 TRUNK GROUP
Group Number: 34 Group Type: sip CDR Reports: y Group Name: SP Trunk COR: 1 TN: 1 TAC: 134 Direction: two-way Outgoing Display? n Dial Access? n Night Service: Queue Length: 0 Service Type: public-ntwrk Auth Code? n
Signaling Group: 34 Number of Members: 10

On **Page 2**, the **Redirect On OPTIM Failure** value is the amount of time (in milliseconds) that Communication Manager will wait for a response (other than 100 Trying) to a pending INVITE sent to an EC500 remote endpoint before selecting another route. If another route is not defined, then the call is cancelled after this interval. This time interval should be set to a value equal to the **Alternate Route Timer** on the signaling group form described in **Section 5.6**.

Verify that the **Preferred Minimum Session Refresh Interval** is set to a value acceptable to the service provider. This value defines the interval that re-INVITEs must be sent to keep the active session alive. For the compliance test, the value of *600* seconds was used.

```
add trunk-group 34
Group Type: sip
TRUNK PARAMETERS
Unicode Name: auto
Redirect On OPTIM Failure: 15000
SCCAN? n Digital Loss Group: 18
Preferred Minimum Session Refresh Interval(sec): 600
```

On **Page 3**, set the **Numbering Format** field to *public*. This field specifies the format of the calling party number (CPN) sent to the far-end.

Set the **Replace Restricted Numbers** and **Replace Unavailable Numbers** fields to *y*. This will allow the CPN displayed on local endpoints to be replaced with the value set in **Section 5.2**, if the inbound call enabled CPN block. For outbound calls, these same settings request that CPN block be activated on the far-end destination if a local user requests CPN block on a particular call routed out this trunk. Default values were used for all other fields.

```
add trunk-group 34
TRUNK FEATURES
ACA Assignment? n
Numbering Format: public
Numbering Format: public
UUI Treatment: service-provider
Replace Restricted Numbers? y
Replace Unavailable Numbers? y
```

On Page 4, set the Network Call Redirection field to *n*. Set the Send Diversion Header field to *y* and the Support Request History field to *n*. The Send Diversion Header and Support Request History fields provide additional information to the network if the call has been redirected. These settings are needed to support call forwarding of inbound calls back to the PSTN and some Extension to Cellular (EC500) call scenarios.

Set the Telephone Event Payload Type to 100, the value preferred by CenturyLink.

add trunk-group 34 Page 4 of 21
PROTOCOL VARIATIONS
Mark Users as Phone? n
Prepend '+' to Calling Number? n
Send Transferring Party Information? n
Network Call Redirection? n
Send Diversion Header? y
Support Request History? n
Telephone Event Payload Type: 100

# 5.8. Calling Party Information

The calling party number is sent in the SIP "From", "Contact" and "PAI" headers. Since public numbering was selected to define the format of this number (Section 5.7), use the change **public-unknown-numbering** command to create an entry for each extension which has a DID assigned. The DID number will be one assigned by the SIP service provider. It is used to authenticate the caller.

In the sample configuration, four DID numbers were assigned for testing. These four numbers were assigned to the four extensions 30002, 30023, 30024 and 30025. Thus, these same 10-digit numbers were used in the outbound calling party information on the service provider trunk when calls were originated from these four extensions.

| char | nge public-unk | nown-numbe | ering O       |          |            | Page    | 1  | of   | 1 |
|------|----------------|------------|---------------|----------|------------|---------|----|------|---|
|      |                | NUMBE      | RING - PUBLIC | /UNKNOWN | FORMAT     |         |    |      |   |
|      |                |            |               | Total    |            |         |    |      |   |
| Ext  | Ext            | Trk        | CPN           | CPN      |            |         |    |      |   |
| Len  | Code           | Grp(s)     | Prefix        | Len      |            |         |    |      |   |
|      |                |            |               |          | Total Admi | nistere | d: | 5    |   |
| 5    | 3              |            |               | 5        | Maximum    | Entrie  | s: | 9999 |   |
| 5    | 30002          | 34         | 7325551234    | 10       |            |         |    |      |   |
| 5    | 30023          | 34         | 7325551235    | 10       |            |         |    |      |   |
| 5    | 30024          | 34         | 7325551236    | 10       |            |         |    |      |   |
| 5    | 30025          | 34         | 7325551237    | 10       |            |         |    |      |   |
|      |                |            |               |          |            |         |    |      |   |

In a real customer environment, normally the DID number is comprised of the local extension plus a prefix. If this is true, then a single public-unknown-numbering entry can be applied for all extensions. In the example below, all stations with a 5-digit extension beginning with 3 will send the calling party number as the **CPN Prefix** plus the extension number.

| ( | char | nge public-unk | nown-numbe | ring O   |                |          | Page      | 1   | of   | 1 |
|---|------|----------------|------------|----------|----------------|----------|-----------|-----|------|---|
|   |      |                | NUMBE      | RING - B | PUBLIC/UNKNOWN | FORMAT   |           |     |      |   |
|   |      |                |            |          | Total          |          |           |     |      |   |
| 1 | Ext  | Ext            | Trk        | CPN      | CPN            |          |           |     |      |   |
| 1 | Len  | Code           | Grp(s)     | Prefix   | Len            |          |           |     |      |   |
|   |      |                |            |          |                | Total Ad | ministere | ed: | 1    |   |
|   | 5    | 3              | 34         | 73255    | 10             | Maxim    | um Entrie | es: | 9999 | ) |
|   |      |                |            |          |                |          |           |     |      |   |

# 5.9. Outbound Routing

In these Application Notes, the Automatic Route Selection (ARS) feature is used to route outbound calls via the SIP trunk to the service provider. In the sample configuration, the single digit 9 is used as the ARS access code. Enterprise callers will dial 9 to reach an "outside line". This common configuration is illustrated below with little elaboration. Use the **change dialplan analysis** command to define a dialed string beginning with 9 of length 1 as a feature access code (**fac**).

| change dialplan                                                                          | analysis | DIAL DIAN ANALVOID TARES                  | Page 1 of 12                            |
|------------------------------------------------------------------------------------------|----------|-------------------------------------------|-----------------------------------------|
|                                                                                          |          | DIAL PLAN ANALYSIS TABLE<br>Location: all | Percent Full: 2                         |
| Dialed<br>String<br>1<br>2<br>222<br>3<br>3234<br>4<br>5<br>6<br>7<br>8<br><b>9</b><br>* |          | Dialed Total Call<br>String Length Type   | Dialed Total Call<br>String Length Type |

Use the **change feature-access-codes** command to configure **9** as the **Auto Route Selection** (ARS) – Access Code 1.

| change feature-access-codes                               | Page   | 1 of | 8 |
|-----------------------------------------------------------|--------|------|---|
| FEATURE ACCESS CODE (FAC)                                 |        |      |   |
| Abbreviated Dialing List1 Access Code: *01                |        |      |   |
| Abbreviated Dialing List2 Access Code: *02                |        |      |   |
| Abbreviated Dialing List3 Access Code: *03                |        |      |   |
| Abbreviated Dial - Prgm Group List Access Code: *04       |        |      |   |
| Announcement Access Code: *05                             |        |      |   |
| Answer Back Access Code:                                  |        |      |   |
| Attendant Access Code:                                    |        |      |   |
| Auto Alternate Routing (AAR) Access Code: 8               |        |      |   |
| Auto Route Selection (ARS) - Access Code 1: 9 Access Co   | ode 2: |      |   |
| Automatic Callback Activation: Deactiva                   | ation: |      |   |
| Call Forwarding Activation Busy/DA: *13 All: *11 Deactiva | ation: | *12  |   |

Use the **change ars analysis** command to configure the routing of dialed digits following the first digit 9. The example below shows a subset of the dialed strings tested as part of the compliance test. See **Section 2.1** for the complete list of call types tested. All dialed strings are mapped to route pattern 34 which contains the SIP trunk to the service provider (as defined next).

| change ars analysis O | 7   |     |           |      |      | Page        | 1 of  | 2 |
|-----------------------|-----|-----|-----------|------|------|-------------|-------|---|
|                       | F   | -   | GIT ANALY |      | LE   | Percent Ful | 11: 2 |   |
| Dialed                | Tot | al  | Route     | Call | Node | ANI         |       |   |
| String                | Min | Max | Pattern   | Type | Num  | Reqd        |       |   |
| 0                     | 1   | 1   | 34        | op   |      | n           |       |   |
| 0                     | 11  | 11  | 34        | op   |      | n           |       |   |
| 00                    | 2   | 2   | 34        | op   |      | n           |       |   |
| 011                   | 10  | 18  | 34        | intl |      | n           |       |   |
| 1800                  | 11  | 11  | 34        | fpna |      | n           |       |   |
| 1877                  | 11  | 11  | 34        | fpna |      | n           |       |   |
| 1908                  | 11  | 11  | 34        | fpna |      | n           |       |   |
| 411                   | 3   | 3   | 34        | svcl |      | n           |       |   |

The route pattern defines which trunk group will be used for the call and performs any necessary digit manipulation. Use the **change route-pattern** command to configure the parameters for the service provider trunk route pattern in the following manner. The example below shows the values used for route pattern 34 during the compliance test.

- **Pattern Name**: Enter a descriptive name.
- **Grp No**: Enter the outbound trunk group for the SIP service provider. For the compliance test, trunk group 34 was used.
- **FRL**: Set the Facility Restriction Level (**FRL**) field to a level that allows access to this trunk for all users that require it. The value of **0** is the least restrictive level.
- Pfx Mrk: 1 The prefix mark (Pfx Mrk) of one will prefix any FNPA 10-digit number with a 1 and leave numbers of any other length unchanged. This will ensure 1 + 10 digits are sent to the service provider for long distance North American Numbering Plan (NANP) numbers.
- LAR: next

| cha | nge : | rout | e-pat | tter | n 34 |       |       |       |      |       |         |      |     |      | Page  | 1 o   | f 3  |
|-----|-------|------|-------|------|------|-------|-------|-------|------|-------|---------|------|-----|------|-------|-------|------|
|     |       |      |       |      | Patt | ern 1 | Numbe | r: 34 | Pa   | ttern | Name:   | SP   | Rou | te   |       |       |      |
|     |       |      |       |      |      |       | SCCA  | N? n  |      | Secur | e SIP?  | n    |     |      |       |       |      |
|     | Grp   | FRL  | NPA   | Pfx  | Нор  | Toll  | No.   | Inse  | rted | l     |         |      |     |      |       | DCS/  | IXC  |
|     | No    |      |       | Mrk  | Lmt  | List  | Del   | Digit | ts   |       |         |      |     |      |       | QSIG  |      |
|     |       |      |       |      |      |       | Dgts  |       |      |       |         |      |     |      |       | Intw  |      |
| 1:  | 34    | 0    |       | 1    |      |       |       |       |      |       |         |      |     |      |       | n     | user |
| 2:  |       |      |       |      |      |       |       |       |      |       |         |      |     |      |       | n     | user |
| 3:  |       |      |       |      |      |       |       |       |      |       |         |      |     |      |       | n     | user |
| 4:  |       |      |       |      |      |       |       |       |      |       |         |      |     |      |       | n     | user |
| 5:  |       |      |       |      |      |       |       |       |      |       |         |      |     |      |       | n     | user |
| 6:  |       |      |       |      |      |       |       |       |      |       |         |      |     |      |       | n     | user |
|     |       |      |       |      |      |       |       |       |      |       |         |      |     |      |       |       |      |
|     | BC    | C VA | LUE   | TSC  | CA-T | SC    | ITC   | BCIE  | Ser  | vice/ | 'Featur | e PA | .RM | No.  | Numbe | ering | LAR  |
|     | 0 1   | 2 M  | 4 W   |      | Requ | est   |       |       |      |       |         |      |     | Dgts | Forma | at    |      |
|     |       |      |       |      |      |       |       |       |      |       |         |      | Sub | addr | ess   |       |      |
| 1:  | УУ    | УУ   | уn    | n    |      |       | res   | t     |      |       |         |      |     |      |       |       | next |
| 2:  | УУ    | УУ   | y n   | n    |      |       | res   | t     |      |       |         |      |     |      |       |       | none |
| 3:  | УУ    | УУ   | y n   | n    |      |       | res   | t     |      |       |         |      |     |      |       |       | none |
| 4:  | УУ    | УУ   | y n   | n    |      |       | res   | t     |      |       |         |      |     |      |       |       | none |
| 5:  | УУ    | УУ   | y n   | n    |      |       | res   | t     |      |       |         |      |     |      |       |       | none |
| 6:  | УУ    | УУ   | y n   | n    |      |       | res   | t     |      |       |         |      |     |      |       |       | none |
|     |       |      |       |      |      |       |       |       |      |       |         |      |     |      |       |       |      |

# 6. Configure Avaya Aura® Session Manager

This section provides the procedures for configuring Session Manager to support SIP traffic between Communication Manager and the CenturyLink SIP Trunking service. Some of these items may have been defined as part of the initial Session Manager installation. The procedures include adding the following items:

- SIP domain
- Logical/physical Location that can be occupied by SIP Entities
- Adaptation module to perform dial plan manipulation
- SIP Entities corresponding to Communication Manager, the SBC and Session Manager
- Entity Links, which define the SIP trunk parameters used by Session Manager when routing calls to/from SIP Entities
- Routing Policies, which control call routing between the SIP Entities
- Dial Patterns, which determine to which SIP Entity a call is routed
- Session Manager, corresponding to the Session Manager Server to be managed by System Manager.

## 6.1. System Manager Login and Navigation

Session Manager configuration is accomplished by accessing the browser-based GUI of System Manager, using the URL "https://<ip-address>/SMGR", where "<ip-address>" is the IP address of System Manager. Log in with the appropriate credentials and click on **Login** (not shown). The top navigation screen is displayed as shown below. Most items to be configured will be located under the **Elements**  $\rightarrow$  **Routing** link.

| <b>NAYA</b>                                                                                                    | Avaya Aura                                                                  | a™ System Manager 6.1                                                                                                    | Help   About   Change Password   Log off ad                                                                                                    |
|----------------------------------------------------------------------------------------------------|-----------------------------------------------------------------------------|----------------------------------------------------------------------------------------------------|----------------------------------------------------------------------------------------------------|
| Users                                                                                                    |                                                                             | Elements                                                                                                    | Services                                                                                                    |
| Administrators<br>Manage Administra<br>Groups & Roles<br>Manage groups, ro<br>roles to users<br>Synchronize and II<br>Synchronize users<br>enterprise director<br>from file<br>User Manage users, sha<br>resources and pro | oles and assign<br><b>mport</b><br>with the<br>γ, import users<br>ared user | Application Management<br>Manage applications and<br>application certificates<br>Communication Manager<br>Manage Communication Manager<br>objects<br>Conferencing<br>Inventory<br>Manage, discover, and navigate<br>to elements, update element<br>software<br>Messaging<br>Manage Messaging System<br>objects<br>Presence<br>Presence<br>Routing<br>Network Routing Policy<br>SIP AS 8.1<br>SIP AS 8.1<br>SIP AS 8.1<br>Session Manager Element<br>Manager | Backup and restore System<br>Manager database<br>Configurations<br>Manage system wide<br>configurations<br>Events<br>Manage alarms,view and harvest<br>logs<br>Licenses<br>View and configure licenses<br>Replication<br>Track data replication nodes,<br>repair replication nodes<br>Schedule, track, cancel, update<br>and delete jobs<br>Security<br>Manage Security Certificates<br>Emplates<br>Manage Templates for<br>Communication Manager and<br>Messaging System objects |

Navigating to **Elements**  $\rightarrow$  **Routing** displays the following screen. The navigation tree displayed in the left pane will be referenced in subsequent sections to navigate to items requiring configuration.

| AVAYA               | Avaya Aura™ System Manager 6.1                                                                                    | Help   About   Change Password   <b>Log off admin</b> |  |  |
|---------------------|----------------------------------------------------------------------------------------------------|-------------------------------------------------------|--|--|
| _                   |                                                                                                    | Routing × Home                                        |  |  |
| ▼ Routing           | Home / Elements / Routing- Introduction to Network Routing Policy                                                 |                                                       |  |  |
| Domains             |                                                                                                    | Help ?                                                |  |  |
| Locations           | Introduction to Network Routing Policy                                                                            |                                                       |  |  |
| Adaptations         | Network Routing Policy consists of several routing applications like "Domains", "Locations", "SIP Entities", etc. |                                                       |  |  |
| SIP Entities        | The recommended order to use the routing applications (that means the overall routing workflow) to configure yo   |                                                       |  |  |
| Entity Links        | configuration is as follows:                                                                                      |                                                       |  |  |
| Time Ranges         | Step 1: Create "Domains" of type SIP (other routing applications are referring domains of type SIP).              |                                                       |  |  |
| Routing Policies    |                                                                                                    |                                                       |  |  |
| Dial Patterns       | Step 2: Create "Locations"                                                                                        |                                                       |  |  |
| Regular Expressions | Step 3: Create "Adaptations"                                                                                      |                                                       |  |  |
| Defaults            | Step 4: Create "SIP Entities"                                                                                     |                                                       |  |  |

# 6.2. Specify SIP Domain

Create a SIP domain for each domain for which Session Manager will need to be aware in order to route calls. For the compliance test, this includes the enterprise domain (*avaya.com*). Navigate to **Routing**  $\rightarrow$  **Domains** in the left-hand navigation pane (**Section 6.1**) and click the **New** button in the right pane (not shown). In the new right pane that appears (shown below), fill in the following:

- Name: Enter the domain name.
- Type: Select *sip* from the pull-down menu.
- Notes: Add a brief description (optional).

Click **Commit**. The screen below shows the entry for the enterprise domain.

|                                 | H            |  |  |  |  |
|---------------------------------|--------------|--|--|--|--|
| Domain Management Commit Cancel |              |  |  |  |  |
|                                 |              |  |  |  |  |
|                                 |              |  |  |  |  |
|                                 |              |  |  |  |  |
|                                 |              |  |  |  |  |
|                                 |              |  |  |  |  |
| 1 Item   Refresh                | Filter: Enab |  |  |  |  |
| 1 Item   Refresh<br>Name        | Filter: Enab |  |  |  |  |

# 6.3. Add Location

Locations can be used to identify logical and/or physical locations where SIP Entities reside for purposes of bandwidth management and call admission control. To add a location, navigate to **Routing**  $\rightarrow$  **Locations** in the left-hand navigation pane (Section 6.1) and click the New button in the right pane (not shown). In the new right pane that appears (shown below), fill in the following:

In the General section, enter the following values. Use default values for all remaining fields.

- Name: Enter a descriptive name for the location.
- Notes: Add a brief description (optional).

In the **Location Pattern** section, click **Add** and enter the following values. Use default values for all remaining fields.

- IP Address Pattern: An IP address pattern used to identify the location.
- Notes: Add a brief description (optional).

The screens below shows the addition of the location named *CM-5-2-1*, which includes a single IP address – the IP address of CLAN circuit pack in the G650 Media Gateway. Click **Commit** to save.

| Home /Elements / Routing / Locatio | ns- Location Details    |
|------------------------------------|-------------------------|
| Location Details                   | Help ?<br>Commit Cancel |
| General                            |                         |
| * Name:<br>Notes:                  | CM-5-2-1                |
|                                    |                         |

| Location Pattern   |       |                |
|--------------------|-------|----------------|
| Add Remove         |       |                |
| 1 Item   Refresh   |       | Filter: Enable |
| IP Address Pattern | Notes |                |
| * 10.1.2.233       |       |                |
| Select : All, None |       |                |

Repeat the preceding step to create the location named **SP SBC Subnets** for all the equipment on the *10.32.128.x* and *10.32.129.x* subnets and includes the SBC connected to CenturyLink.

| ◀ Home /Elements / Routing / Location | ns- Location Details |       |                         |
|---------------------------------------|----------------------|-------|-------------------------|
| Location Details                      |                      |       | Help ?<br>Commit Cancel |
| General                               |                      |       |                         |
| * Name:                               | SP SBC Subnets       |       |                         |
| Notes:                                |                      |       |                         |
|                                       |                      |       |                         |
| Location Pattern                      |                      |       |                         |
| Add Remove                            |                      |       |                         |
| 2 Items   Refresh                     |                      |       | Filter: Enable          |
| IP Address Pattern                    |                      | Notes |                         |
| * 10.32.129.*                         |                      |       |                         |
| * 10.32.128.*                         |                      |       |                         |
| Select : All, None                    |                      |       |                         |
| * Input Required                      |                      |       | Commit Cancel           |

# 6.4. Add Adaptation Module

Session Manager can be configured with adaptation modules that can modify SIP messages before or after routing decisions have been made. A generic adaptation module **DigitConversionAdapter** supports digit conversion of telephone numbers in specific headers of SIP messages. Other adaptation modules are built on this generic, and can modify other headers to permit interoperability with third party SIP products.

For CenturyLink interoperability, two adaptations are needed. The first adaptation is applied to the Communication Manager SIP entity and converts the domain part of the inbound PAI header to the enterprise domain (*avaya.com*). In addition, this adaptation maps inbound DID numbers from CenturyLink to local Communication Manager extensions. The second adaptation is applied to the SBC SIP entity and converts the domain part of the outbound Request URI header from Session Manager containing the enterprise domain to the CenturyLink SIP proxy IP address.

To create the adaptation that will be applied to the Communication Manager SIP entity, navigate to **Routing**  $\rightarrow$  **Adaptations** in the left-hand navigation pane and click on the **New** button in the right pane (not shown). In the new right pane that appears (shown below), fill in the following:

In the General section, enter the following values. Use default values for all remaining fields.

- Adaptation name:
- Module name: Enter *DigitConversionAdapter*.
- Module parameter: Enter *osrcd=avaya.com*. This is the OverrideSourceDomain parameter. This parameter replaces the domain in the inbound PAI header with the given value. This parameter must match the value used for the **Far-end Domain** setting on the Communication Manager signaling group form in **Section 5.6**.

Enter a descriptive name for the adaptation.

| Home / Elements / Routing / Adapt | ations- Adaptation Details |                         |
|-----------------------------------|----------------------------|-------------------------|
| Adaptation Details                |                            | Help ?<br>Commit Cancel |
| General                           |                            |                         |
| * Adaptation name:                | CM5-2-1 Adapt              | ]                       |
| Module name:                      | DigitConversionAdapter ⊻   |                         |
| Module parameter:                 | osrcd=avaya.com            | ]                       |
| Egress URI Parameters:            |                            | ]                       |
| Notes:                            |                            | ]                       |

To map inbound DID numbers from CenturyLink to Communication Manager extensions, scroll down to the **Digit Conversion for Outgoing Calls from SM** section. Create an entry for each DID to be mapped. Click **Add** and enter the following values for each mapping. Use default values for all remaining fields.

- Matching Pattern: Enter a digit string used to match the inbound DID number.
- Min: Enter a minimum dialed number length used in the match criteria.
- Max: Enter a maximum dialed number length used in the match criteria.
- **Delete Digits** Enter the number of digits to delete from the beginning of the received number.
- Insert Digits: Enter the number of digits to insert at the beginning of the received number.
- Address to modify: Select whether the digit conversion should be applied to the origination headers, destination headers or both. Testing was done with this field set to **both**. However, for proper routing of the call by Communication Manager only the destination headers needed to be modified.

Click Commit to save.

| 0 Items   Refresh Filter: Enable                                                                                          |                     |       |                  |                  |                  |                  |                      |       |
|----------------------------------------------------------------------------------------------------|---------------------|-------|------------------|------------------|------------------|------------------|----------------------|-------|
|                                                                                                    | Matching<br>Pattern | Min M | ax Phon<br>Conte | -                | Delete<br>Digits | Insert<br>Digits | Address to<br>modify | Notes |
| Digit Conversion for Outgoing Calls from SM         Add       Remove         4 Items       Refresh         Filter: Enable |                     |       |                  |                  |                  |                  |                      |       |
|                                                                                                    | Matching Pattern 🔺  | Min   | Max              | Phone<br>Context | Delete<br>Digits | Insert Digits    | Address to<br>modify | Notes |
|                                                                                                    | * 7325551234        | * 10  | * 10             |                  | * 10             | 30002            | both 💌               |       |
|                                                                                                    | * 7325551235        | * 10  | * 10             |                  | * 10             | 30023            | both 💌               |       |
|                                                                                                    | * 7325551236        | * 10  | * 10             |                  | * 10             | 30024            | both 💌               |       |
|                                                                                                    | * 7325551237        | * 10  | * 10             |                  | * 10             | 30025            | both 💌               |       |
|                                                                                                    |                     |       |                  |                  |                  |                  |                      |       |
|                                                                                                    |                     |       |                  |                  |                  |                  |                      |       |

To create the adaptation that will be applied to the SBC SIP entity, navigate to **Routing**  $\rightarrow$  **Adaptations** in the left-hand navigation pane (**Section 6.1**) and click on the **New** button in the right pane (not shown). In the new right pane that appears (shown below), fill in the following:

In the General section, enter the following values. Use default values for all remaining fields.

- Adaptation name: Enter a descriptive name for the adaptation.
- Module name: Enter *DigitConversionAdapter*.
- Module parameter: Enter *odstd=10.2.2.242*. This is the OverrideDestinationDomain parameter. This parameter replaces the domain in the Request URI header with the given value for outbound only.
   Notes: Add a brief description (optional).

Click **Commit** to save.

| Home /Elements / Routing / Adapta | ations- Adaptation Details |                         |
|-----------------------------------|----------------------------|-------------------------|
| Adaptation Details                |                            | Help ?<br>Commit Cancel |
| General                           |                            |                         |
| * Adaptation name:                | AcmeAdapt                  | ]                       |
| Module name:                      | DigitConversionAdapter 💌   |                         |
| Module parameter:                 | odstd=10.2.2.242           | ]                       |
| Egress URI Parameters:            |                            | ]                       |
| Notes:                            | Change RURI to Dest IP     | ]                       |
| Notes:                            | Change RURI to Dest IP     | ]                       |

# 6.5. Add SIP Entities

A SIP Entity must be added for Session Manager and for each SIP telephony system connected to Session Manager which includes Communication Manager and the SBC. Navigate to **Routing**  $\rightarrow$  **SIP Entities** in the left-hand navigation pane (**Section 6.1**) and click on the **New** button in the right pane (not shown). In the new right pane that appears (shown below), fill in the following:

In the General section, enter the following values. Use default values for all remaining fields.

• Name: Enter a descriptive name. • FQDN or IP Address: Enter the FQDN or IP address of the SIP Entity that is used for SIP signaling. • Type: Enter Session Manager for Session Manager, CM for Communication Manager and SIP Trunk for the SBC. • Adaptation: This field is only present if **Type** is not set to *Session Manager*. If applicable, select the appropriate Adaptation name created in Section 6.4 that will be applied to this entity. Select the location where this SIP entity resides (optional). • Location: • Time Zone: Select the time zone where the SIP entity resides.

The following screen shows the addition of Session Manager. The IP address of the virtual SM-100 Security Module is entered for **FQDN or IP Address**.

| Home / Elements / Routing / SIP En          | ities- SIP Entity Details           |
|---------------------------------------------|-------------------------------------|
| SIP Entity Details                          | Help ?<br>Commit Cancel             |
| General                                     |                                     |
| * Name:                                     | SM1                                 |
| * FQDN or IP Address:                       | 10.1.2.210                          |
| Туре:                                       | Session Manager                     |
| Notes:                                      |                                     |
| Location:                                   | ✓                                   |
| Outbound Proxy:                             | ×                                   |
| Time Zone:                                  | America/New_York                    |
| Credential name:                            |                                     |
| SIP Link Monitoring<br>SIP Link Monitoring: | Use Session Manager Configuration 💙 |
| Sir Elik Holikoring.                        |                                     |

Solution & Interoperability Test Lab Application Notes ©2011 Avaya Inc. All Rights Reserved. To define the ports used by Session Manager, scroll down to the **Port** section of the **SIP Entity Details** screen. This section is only present for **Session Manager** SIP entities.

In the **Port** section, click **Add** and enter the following values. Use default values for all remaining fields:

| • Port:           | Port number on which the Session Manager can listen for SIP requests. To achieve interoperability for the compliance test, it was not necessary to add to this table the non-standard port (5066) used for the entity link between Communication Manager and Session Manager. This port is specified in the SIP entity link definition in <b>Section 6.6</b> . However, as a best practice, all ports used by the Session Manager to listen for SIP requests should be defined in this table. This includes all ports that are defined for use by an entity link such as port 5066. |
|-------------------|----------------------------------------------------------------------------------------------------|
| • Protocol:       | Transport protocol to be used with this port.                                                                                                    |
| • Default Domain: | The default domain associated with this port. For the compliance test, this was the enterprise SIP domain.                                                                                                    |

Defaults can be used for the remaining fields. Click **Commit** to save.

For the compliance test, three **Port** entries were added. As stated above, testing was done without adding port 5066 to this table but as a best practice it should be included.

| Port<br>Add | Remove        |          |                |   |                |
|-------------|---------------|----------|----------------|---|----------------|
| 6 Ite       | ms   Refresh  |          |                |   | Filter: Enable |
|             | Port 🔺        | Protocol | Default Domain |   | Notes          |
|             | 5060          | UDP 🔽    | avaya.com      | * |                |
|             | 5060          | тср 🗸    | avaya.com      | ~ |                |
|             | 5061          | TLS 🔽    | avaya.com      | * |                |
| Selec       | t : All, None |          |                |   |                |
| * Inpu      | t Required    |          |                |   | Commit Cancel  |

The following screen shows the addition of the Communication Manager entity. In order for Session Manager to send SIP service provider traffic on a separate entity link to Communication Manager, this requires the creation of a separate SIP entity for Communication Manager than the one created at Session Manager installation for use with all other SIP traffic. The FQDN or IP Address field is set to the IP address of the CLAN circuit pack that terminates the SIP trunk on the G650 Media Gateway. For the Adaptation field, select the adaptation module previously defined for dial plan digit manipulation in Section 6.4.

| Home /Elements / Routing / SIP En          | tities- SIP Entity Details          |
|--------------------------------------------|-------------------------------------|
| SIP Entity Details                         | Help ?<br>Commit Cancel             |
| General                                    |                                     |
| * Name:                                    | CM5-2-1                             |
| * FQDN or IP Address:                      | 10.1.2.233                          |
| Туре:                                      | CM                                  |
| Notes:                                     |                                     |
| Adaptation:                                | CM5-2-1 Adapt                       |
| Location:                                  |                                     |
|                                            | America/New_York                    |
| Override Port & Transport with DNS<br>SRV: |                                     |
| * SIP Timer B/F (in seconds):              | 4                                   |
| Credential name:                           |                                     |
| Call Detail Recording:                     | none 🕑                              |
| SIP Link Monitoring                        |                                     |
|                                            | Use Session Manager Configuration 💌 |

The following screen shows the addition of the SBC entity. The **FQDN or IP Address** field is set to the IP address of its private network interface (see **Figure 1**).

| Home / Elements / Routing / SIP En         | tities- SIP Entity Details          |
|--------------------------------------------|-------------------------------------|
| SIP Entity Details                         | Help ?<br>Commit Cancel             |
| General                                    |                                     |
| * Name:                                    | SPAcme                              |
| * FQDN or IP Address:                      | 10.32.128.13                        |
| Туре:                                      | SIP Trunk                           |
| Notes:                                     |                                     |
|                                            |                                     |
| Adaptation:                                | AcmeAdapt 👻                         |
| Location:                                  | ×                                   |
| Time Zone:                                 | America/New_York                    |
| Override Port & Transport with DNS<br>SRV: |                                     |
| * SIP Timer B/F (in seconds):              | 4                                   |
| Credential name:                           |                                     |
| Call Detail Recording:                     | egress 💌                            |
| SIP Link Monitoring                        |                                     |
| SIP Link Monitoring:                       | Use Session Manager Configuration 👻 |

### 6.6. Add Entity Links

A SIP trunk between Session Manager and a telephony system is described by an Entity Link. Two Entity Links were created: one to Communication Manager for use only by service provider traffic and one to the SBC. To add an Entity Link, navigate to **Routing**  $\rightarrow$  **Entity Links** in the left-hand navigation pane (Section 6.1) and click on the New button in the right pane (not shown). In the new right pane that appears (shown below), fill in the following:

| • Name:         | Enter a descriptive name.                                                                                                    |
|-----------------|----------------------------------------------------------------------------------------------------|
| • SIP Entity 1: | Select the Session Manager SIP entity created in Section 6.5                                                                                                    |
| • Protocol:     | Select the transport protocol used for this link.                                                                                                    |
| • Port:         | Port number on which Session Manager will receive SIP requests from<br>the far-end. For the Communication Manager Entity Link, this must<br>match the <b>Far-end Listen Port</b> defined on the Communication Manager                                         |
|                 | signaling group in Section 5.6.                                                                                                    |
| • SIP Entity 2: | Select the name of the other system. For the Communication Manager Entity Link, select the Communication Manager SIP Entity defined in <b>Section 6.5</b> .                                                                                                   |
| • Port:         | Port number on which the other system receives SIP requests from the Session Manager. For the Communication Manager Entity Link, this must match the <b>Near-end Listen Port</b> defined on the Communication Manager signaling group in <b>Section 5.6</b> . |
| • Trusted:      | Check this box. Note: If this box is not checked, calls from the associated SIP Entity specified in Section 6.5 will be denied.                                                                                                    |

Click **Commit** to save. The following screen illustrates the Entity Link to Communication Manager. The protocol and ports defined here must match the values used on the Communication Manager signaling group form in **Section 5.6**.

| Home /Elements / Re | outing / Enti   | ity Links- E | ntity Links |              |          |        |         |                  |
|---------------------|-----------------|--------------|-------------|--------------|----------|--------|---------|------------------|
| Entity Links        |                 |              |             |              |          | (      | Commit  | Help ?<br>Cancel |
| 1 Item   Refresh    |                 |              |             |              |          |        | Filter: | Enable           |
| Name                | SIP<br>Entity 1 | Protocol     | Port        | SIP Entity 2 |          | Port   | Trusted | Notes            |
| * CM521-ForSPs      | * SM1 🗸         | TLS 🔽        | * 5066      | * CM5-2-1    | <b>~</b> | * 5066 | ✓       | ·                |
| <                   |                 |              |             |              |          |        |         | >                |

The following screen illustrates the Entity Link to the SBC.

| ↓ Home /Elements / Ro | outing / Enti   | ity Links- E | ntity Links |              |   |        |                  |   |
|-----------------------|-----------------|--------------|-------------|--------------|---|--------|------------------|---|
| Entity Links          |                 |              |             |              |   | Comm   | Help<br>it Cance | _ |
| 1 Item   Refresh      |                 |              |             |              |   | Fi     | lter: Enable     |   |
| Name                  | SIP<br>Entity 1 | Protocol     | Port        | SIP Entity 2 |   | Port   | Trusted          | ٢ |
| * SPAcmeLink          | * SM1 🔽         | ТСР 🔽        | * 5060      | * SPAcme     | * | * 5060 |                  | L |
| <                     |                 |              |             |              |   |        |                  | > |

## 6.7. Add Routing Policies

Routing policies describe the conditions under which calls will be routed to the SIP Entities specified in Section 6.5. Two routing policies must be added: one for Communication Manager and one for the SBC entity. To add a routing policy, navigate to **Routing**  $\rightarrow$  **Routing Policies** in the left-hand navigation pane (Section 6.1) and click on the New button in the right pane (not shown). In the new right pane that appears (shown below), fill in the following:

In the General section, enter the following values. Use default values for all remaining fields.

- Name: Enter a descriptive name.
- Notes: Add a brief description (optional).

In the **SIP Entity as Destination** section, click **Select.** The **SIP Entity List** page opens (not shown). Select the appropriate SIP entity to which this routing policy applies and click **Select.** The selected SIP Entity displays on the Routing Policy Details page as shown below. Use default values for remaining fields. Click **Commit** to save.

The following screens show the Routing Policies for Communication Manager and the SBC.

| Home /Elements / Routing / Routing Po                                                            | licies- Routing Policy Details                |       |                         |
|--------------------------------------------------------------------------------------------------|-----------------------------------------------|-------|-------------------------|
| Routing Policy Details                                                                           |                                               |       | Help ?<br>Commit Cancel |
| General                                                                                          |                                               |       |                         |
| * Name:                                                                                          | CM5-2-1                                       |       |                         |
| Disabled:                                                                                        |                                               |       |                         |
| Notes:                                                                                           |                                               |       |                         |
| SIP Entity as Destination                                                                        |                                               |       |                         |
| Select                                                                                           |                                               |       |                         |
| Name FQDN or IP Address                                                                          | Туре                                          | Notes |                         |
| CM5-2-1 10.1.2.233                                                                               | CM                                            |       |                         |
|                                                                                                  |                                               |       |                         |
|                                                                                                  |                                               |       |                         |
|                                                                                                  |                                               |       |                         |
| Home /Elements / Routing / Routing P                                                             | Policies- Routing Policy Details              |       |                         |
|                                                                                                  | Policies- Routing Policy Details              |       | Help ?                  |
| Home /Elements / Routing / Routing P<br>Routing Policy Details                                   | Policies- Routing Policy Details              |       | Help ?<br>Commit Cancel |
|                                                                                                  | Policies- Routing Policy Details              |       |                         |
| Routing Policy Details<br>General                                                                | Policies- Routing Policy Details<br>To SPAcme | ]     |                         |
| Routing Policy Details<br>General                                                                | To SPAcme                                     | ]     |                         |
| Routing Policy Details<br>General<br>* Name:                                                     | To SPAcme                                     | ]     |                         |
| Routing Policy Details<br>General<br>* Name:<br>Disabled:                                        | To SPAcme                                     | ]     |                         |
| Routing Policy Details<br>General<br>* Name:<br>Disabled:                                        | To SPAcme                                     | ]     |                         |
| Routing Policy Details<br>General<br>* Name:<br>Disabled:<br>Notes:                              | To SPAcme                                     | ]     |                         |
| Routing Policy Details<br>General<br>* Name:<br>Disabled:<br>Notes:<br>SIP Entity as Destination | To SPAcme                                     | Туре  |                         |

Solution & Interoperability Test Lab Application Notes ©2011 Avaya Inc. All Rights Reserved. 36 of 75 ClinCM5SM61Acme

# 6.8. Add Dial Patterns

Dial Patterns are needed to route calls through Session Manager. For the compliance test, dial patterns were needed to route calls from Communication Manager to CenturyLink and vice versa. Dial Patterns define which route policy will be selected for a particular call based on the dialed digits, destination domain and originating location. To add a dial pattern, navigate to **Routing**  $\rightarrow$  **Dial Patterns** in the left-hand navigation pane (**Section 6.1**) and click on the **New** button in the right pane (not shown). In the new right pane that appears (shown below), fill in the following:

In the General section, enter the following values. Use default values for all remaining fields.

Pattern: Enter a dial string that will be matched against the Request-URI of the call.
Min: Enter a minimum length used in the match criteria.
Max: Enter a maximum length used in the match criteria.
SIP Domain: Enter the destination domain used in the match criteria.
Notes: Add a brief description (optional).

In the **Originating Locations and Routing Policies** section, click **Add**. From the **Originating Locations and Routing Policy List** that appears (not shown), select the appropriate originating location for use in the match criteria. Lastly, select the routing policy from the list that will be used to route all calls that match the specified criteria. Click **Select**.

Default values can be used for the remaining fields. Click **Commit** to save.

Two examples of the dial patterns used for the compliance test are shown below. The first example shows that 11 digit numbers that begin with a 1 to any destination domain (**SIP Domain** set to *-ALL-*) from *CM-5-2-1* uses route policy *To SPAcme*.

| Home /Elements / Routing / Dial Particular      | tterns- Dial F    | Pattern De                 | tails    |                    |                       |                  |
|-------------------------------------------------|-------------------|----------------------------|----------|--------------------|-----------------------|------------------|
| Dial Pattern Details                            |                   |                            |          |                    | Commit                | Help ?<br>Cancel |
| General                                         |                   |                            |          |                    |                       |                  |
| * Pattern:                                      | 1                 |                            |          |                    |                       |                  |
| * Min:                                          | 11                |                            |          |                    |                       |                  |
| * Max:                                          | 11                |                            |          |                    |                       |                  |
| Emergency Call:                                 |                   |                            |          |                    |                       |                  |
| SIP Domain:                                     | -ALL-             |                            |          | *                  |                       |                  |
| Notes:                                          |                   |                            |          |                    |                       |                  |
| Originating Locations and Routing<br>Add Remove | g Policies        |                            |          |                    | Filtor                | : Enable         |
|                                                 | Originating       | Routing                    |          | Routing            | Routing               | Routing          |
| Originating Location Name 1 ▲                   | Location<br>Notes | Policy<br>Name             | Rank 2 🔺 | Policy<br>Disabled | Policy<br>Destination | Policy<br>Notes  |
| CM-5-2-1                                        |                   | <u>To</u><br><u>SPAcme</u> | 0        |                    | SPAcme                |                  |
| Select : All, None                              |                   |                            |          |                    |                       |                  |
|                                                 |                   |                            |          |                    |                       |                  |

The second example shows that 11 digit numbers that start with 732555 to any SIP domain and originating from location *SP SBC Subnets* uses route policy *CM5-2-1*. These are the DID numbers assigned to the enterprise from CenturyLink. These calls come from the SBC which resides in location *SP SBC Subnets*.

| Home /Elements / Routing / Dial Particular | tterns- Dial Pa                  | attern Deta               | ils      |                               |                                  |                            |
|--------------------------------------------|----------------------------------|---------------------------|----------|-------------------------------|----------------------------------|----------------------------|
| Dial Pattern Details                       |                                  |                           |          |                               | Commit                           | Help ?<br>Cancel           |
| General                                    |                                  |                           |          |                               |                                  |                            |
| * Pattern:                                 | 732555                           |                           |          |                               |                                  |                            |
| * Min:                                     | : 10                             |                           |          |                               |                                  |                            |
| * Max                                      | : 10                             |                           |          |                               |                                  |                            |
| Emergency Call                             |                                  |                           |          |                               |                                  |                            |
| SIP Domain                                 | -ALL-                            |                           |          | ~                             |                                  |                            |
| Notes                                      | : Inbound Cen                    | turyLink DID              | s        |                               |                                  |                            |
| Originating Locations and Routing          | g Policies                       |                           |          |                               |                                  |                            |
| 1 Item   Refresh                           |                                  |                           |          |                               | Filte                            | r: Enable                  |
| Originating Location Name 1                | Originating<br>Location<br>Notes | Routing<br>Policy<br>Name | Rank 2 🔺 | Routing<br>Policy<br>Disabled | Routing<br>Policy<br>Destination | Routing<br>Policy<br>Notes |
| SP SBC Subnets                             |                                  | <u>CM5-2-1</u>            | 0        |                               | CM5-2-1                          |                            |
| Select : All, None                         |                                  |                           |          |                               |                                  |                            |

|       | atterns      |           |        |                |            |       | Help           |
|-------|--------------|-----------|--------|----------------|------------|-------|----------------|
| Edit  | New          | Duplicate | Delete | More Actions 🔹 | Commit     |       |                |
|       |              |           |        | -              |            |       |                |
| 8 Ite | ms   Refresh |           |        |                |            |       | Filter: Enable |
|       | Pattern      | Min       | Max    | Emergency Call | SIP Domain | Notes |                |
|       | <u>0</u>     | 1         | 11     |                | -ALL-      |       |                |
|       | <u>011</u>   | 10        | 18     |                | -ALL-      |       |                |
|       | 1            | 11        | 11     |                | -ALL-      |       |                |
|       | <u>411</u>   | 3         | 3      |                | -ALL-      |       |                |
|       |              |           | 10     |                | -ALL-      |       |                |

The complete list of dial patterns defined for the compliance test is shown below.

# 6.9. Add/View Session Manager

The creation of a Session Manager element provides the linkage between System Manager and Session Manager. This was most likely done as part of the initial Session Manager installation. To add a Session Manager, navigate to **Elements**  $\rightarrow$  Session Manager  $\rightarrow$  Session Manager Administration in the left-hand navigation pane (Section 6.1) and click on the New button in the right pane (not shown). If the Session Manager already exists, select the appropriate Session Manager and click View (not shown) to view the configuration. Enter/verify the data as described below and shown in the following screen:

In the General section, enter the following values:

SIP Entity Name: Select the SIP Entity created for Session Manager.
 Description: Add a brief description (optional). Enter the IP address of the Session Manager management interface.

The screen below shows the Session Manager values used for the compliance test.

| 4 | Home /Elements / Session Manager / Session Manager Administration- Session Manager Administration                                                               |  |  |  |  |
|---|----------------------------------------------------------------------------------------------------|--|--|--|--|
|   | Help ?                                                                                                    |  |  |  |  |
|   | View Session Manager Return                                                                                                    |  |  |  |  |
|   | General   Security Module   NIC Bonding   Monitoring   CDR   Personal Profile Manager (PPM) - Connection Settings   Event Server  <br>Expand All   Collapse All |  |  |  |  |
|   | General 💌                                                                                                    |  |  |  |  |
|   | SIP Entity Name SM1                                                                                                    |  |  |  |  |
|   | Description R6.1 SM                                                                                                    |  |  |  |  |
|   | Management Access Point Host Name/IP 10.1.2.211                                                                                                    |  |  |  |  |
|   | Direct Routing to Endpoints Enable                                                                                                    |  |  |  |  |

In the Security Module section, enter the following values:

SIP Entity IP Address: Should be filled in automatically based on the SIP Entity Name. Otherwise, enter IP address of Session Manager signaling interface.
 Network Mask: Enter the network mask corresponding to the IP address of Session Manager.
 Default Gateway: Enter the IP address of the default gateway for Session Manager.

Use default values for the remaining fields. Click **Save** (not shown) to add this Session Manager. The screen below shows the remaining Session Manager values used for the compliance test.

```
Security Module 
SIP Entity IP Address 10.1.2.210
Network Mask 255.255.00
Default Gateway 10.1.2.1
Call Control PHB 46
QOS Priority 6
Speed & Duplex Auto
VLAN ID
```

# 7. Configure Acme Packet 3800 Net-Net Session Border Controller

The following sections describe the provisioning of the Acme Packet 3800 Net-Net SBC. Only the SBC provisioning required for the reference configuration is described in these Application Notes. The resulting SBC configuration file is shown in **Appendix A**.

The Acme Packet SBC was configured using the Acme Packet CLI via a serial console port connection. An IP remote connection to a management port is also supported. The following are the generic steps for configuring various elements.

- 1. Log in with the appropriate credentials.
- 2. Enable the Superuser mode by entering **enable** and the appropriate password (prompt will end with #).
- 3. In Superuser mode, type **configure terminal** and press <ENTER>. The prompt will change to (*configure*)#.
- 4. Type the name of the element that will be configured (e.g., session-router).
- 5. Type the name of the sub-element, if any (e.g., session-agent).
- 6. Type the name of the parameter followed by its value (e.g., **ip-address**).
- 7. Type done.
- 8. Type **exit** to return to the previous menu.
- 9. Repeat **Steps 4 8** to configure all the elements. When finished, exit from the configuration mode by typing **exit** until returned to the Superuser prompt.
- 10. Type **save-configuration** to save the configuration.
- 11. Type activate-configuration to activate the configuration.

Once the provisioning is complete, the configuration may be verified by entering the *show running-config* command.

# 7.1. Physical Interfaces

This section defines the physical interfaces for the private enterprise and public networks.

#### 7.1.1. Public Interface

Create a phy-interface for the public side of the Acme.

- 1. Enter system  $\rightarrow$  phy-interface
- 2. Enter name  $\rightarrow$  s0p0
- 3. Enter operation-type  $\rightarrow$  Media
- 4. Enter **port**  $\rightarrow$  0
- 5. Enter slot  $\rightarrow 0$
- 6. Enter **duplex-mode**  $\rightarrow$  **FULL**
- 7. Enter speed  $\rightarrow$  100
- 8. Enter **done**
- 9. Enter exit

### 7.1.2. Private Interface

Create a phy-interface for the private enterprise side of the Acme.

- 1. Enter system → phy-interface
- 2. Enter name  $\rightarrow$  s1p0
- 3. Enter operation-type  $\rightarrow$  Media
- 4. Enter **port**  $\rightarrow$  0
- 5. Enter slot  $\rightarrow 1$
- 6. virtual-mac → 00:08:25:a0:f4:8a

Virtual MAC addresses are assigned based on the MAC address assigned to the Acme. This MAC address is found by entering the command *show prom-info mainboard* (e.g. **00 08 25 a0 fa 80**). To define a virtual MAC address, replace the last digit with **8** thru **f**.

- 7. Enter duplex-mode  $\rightarrow$  FULL
- 8. Enter speed  $\rightarrow$  100
- 9. Enter **done**
- 10. Enter exit

# 7.2. Network Interfaces

This section defines the network interfaces for the private enterprise and public IP networks.

## 7.2.1. Public Interface

Create a network-interface for the public side of the Acme.

- 1. Enter system → network-interface
- 2. Enter name  $\rightarrow$  s0p0
- 3. Enter ip-address  $\rightarrow$  10.3.9.188
- 4. Enter **netmask** → 255.255.255.128
- 5. Enter gateway  $\rightarrow$  10.3.9.129
- 6. Enter dns-ip-primary  $\rightarrow$  10.3.16.67
- 7. Enter hip-ip-list  $\rightarrow$  10.3.9.188
- 8. Enter icmp-ip-list  $\rightarrow$  10.3.9.188
- 9. Enter **done**
- 10. Enter exit

#### 7.2.2. Private Interface

Create a network-interface for the private enterprise side of the Acme.

- 1. Enter system  $\rightarrow$  network-interface
- 2. Enter name  $\rightarrow$  s1p0
- 3. Enter ip-address  $\rightarrow$  10.32.128.13
- 4. Enter netmask  $\rightarrow$  255.255.255.0
- 5. Enter gateway  $\rightarrow$  10.32.128.254
- 6. Enter hip-ip-list  $\rightarrow$  10.32.128.13
- 7. Enter icmp-ip-list  $\rightarrow$  10.32.128.13
- 8. Enter **done**
- 9. Enter exit

## 7.3. Realms

Realms are used as a basis for determining egress and ingress associations between physical and network interfaces as well as applying header manipulation such as NAT.

#### 7.3.1. Outside Realm

Create a realm for the external network.

- 1. Enter media-manager → realm-config
- 2. Enter identifier → EXTERNAL
- 3. Enter network-interfaces → s0p0:0
- 4. Enter **done**
- 5. Enter exit

#### 7.3.2. Inside Realm

Create a realm for the internal network.

- 1. Enter media-manager → realm-config
- 2. Enter identifier  $\rightarrow$  INTERNAL2
- 3. Enter **network-interfaces**  $\rightarrow$  **s1p0:0**
- 4. Enter **done**
- 5. Enter exit

## 7.4. Steering-Pools

Steering pools define sets of ports that are used for steering media flows thru the Acme.

## 7.4.1. Outside Steering-Pool

Create a steering-pool for the outside network. The start-port and end-port values should specify a range acceptable to CenturyLink. For the compliance test, no specific range was specified by CenturyLink, so the start and end ports shown below were chosen arbitrarily.

- 1. Enter **media-manager** → **steering-pool**
- 2. Enter **ip-address** → **10.3.9.188**
- 3. Enter start-port  $\rightarrow$  49152
- 4. Enter end-port  $\rightarrow$  65535
- 5. Enter realm-id  $\rightarrow$  EXTERNAL
- 6. Enter **done**
- 7. Enter exit

#### 7.4.2. Inside Steering-Pool

Create a steering-pool for the inside network. The start-port and end-port values should specify a range acceptable to the internal enterprise network and include the port range used by Communication Manager. For the compliance test, a wide range was selected that included the default port range that Communication Manager uses and shown on the ip-network-region form in **Section 5.5**.

- 1. Enter **media-manager** → **steering-pool**
- 2. Enter ip-address  $\rightarrow$  10.32.128.13
- 3. Enter start-port  $\rightarrow$  2048

| CTM; Reviewed: |  |
|----------------|--|
| SPOC 5/10/2011 |  |

- 4. Enter end-port  $\rightarrow$  65535
- 5. Enter realm-id  $\rightarrow$  INTERNAL2
- 6. Enter **done**
- 7. Enter exit

### 7.5. Media-Manager

Verify that the media-manager process is enabled.

- 1. Enter media-manager → media-manager
- Enter select → show Verify that the media-manager state is enabled. If not, perform steps 3 5.
- 3. Enter state  $\rightarrow$  enabled
- 4. Enter **done**
- 5. Enter exit

# 7.6. SIP Configuration

This command sets the values for the Acme Packet SIP operating parameters. The home-realm defines the SIP daemon location, and the egress-realm is the realm that will be used to send a request if a realm is not specified elsewhere.

- 1. Enter session-router  $\rightarrow$  sip-config
- 2. Enter state  $\rightarrow$  enabled
- 3. Enter **operation-mode**  $\rightarrow$  **dialog**
- 4. Enter home-realm-id  $\rightarrow$  INTERNAL2
- 5. Enter egress-realm-id  $\rightarrow$
- 6. Enter **nat-mode** → **Public**
- 7. Enter done
- 8. Enter exit

# 7.7. SIP Interfaces

The SIP interface defines the SIP signaling interface (IP address and port) on the Acme Packet. SIP header manipulations can be applied to the SIP interface level.

#### 7.7.1. Outside SIP Interface

Create a sip-interface for the outside network.

- 1. Enter session-router  $\rightarrow$  sip-interface
  - 2. Enter state  $\rightarrow$  enabled
  - 3. Enter realm-id  $\rightarrow$  EXTERNAL
  - 4. Enter sip-port
    - a. Enter **address** → 10.3.9.188
    - b. Enter port  $\rightarrow$  5060
    - c. Enter transport-protocol  $\rightarrow$  UDP
    - d. Enter allow-anonymous → agents-only
    - e. Enter done
    - f. Enter exit

- 5. Enter stop-recurse  $\rightarrow$  401,407
- 6. Enter **done**
- 7. Enter exit

#### 7.7.2. Inside SIP Interface

Create a sip-interface for the inside network.

- 1. Enter session-router  $\rightarrow$  sip-interface
- 2. Enter state  $\rightarrow$  enabled
- 3. Enter realm-id  $\rightarrow$  INTERNAL2
- 4. Enter sip-port
  - a. Enter address → 10.32.128.13
  - b. Enter port  $\rightarrow$  5060
  - c. Enter transport-protocol  $\rightarrow$  TCP
  - d. Enter allow-anonymous → all
  - e. Enter **done**
  - f. Enter **exit**
- 5. Enter stop-recurse  $\rightarrow$  401,407
- 6. Enter **done**
- 7. Enter exit

# 7.8. Session-Agents

A session-agent defines an internal "next hop" signaling entity for the SIP traffic. A realm is associated with a session-agent to identify sessions coming from or going to the session-agent. A session-agent is defined for the service provider (outside) and Session Manager (inside). SIP header manipulations can be applied to the SIP agent level.

#### 7.8.1. Outside Session-Agent

Create a session-agent for the outside network.

- 1. Enter session-router  $\rightarrow$  session-agent
- 2. Enter hostname  $\rightarrow$  10.2.2.242
- 3. Enter ip-address  $\rightarrow$  10.2.2.242
- 4. Enter port  $\rightarrow$  5060
- 5. Enter state  $\rightarrow$  enabled
- 6. Enter **app-protocol**  $\rightarrow$  **SIP**
- 7. Enter transport-method  $\rightarrow$  UDP
- 8. Enter realm-id  $\rightarrow$  EXTERNAL
- 9. Enter **description** → **CenturyLink**
- 10. Enter **ping-method** →
- 11. Enter ping-interval  $\rightarrow 60$
- 12. Enter **ping-send-mode**  $\rightarrow$  **keep-alive**
- 13. Enter out-manipulationid → outManToSP
- 14. Enter done
- 15. Enter exit

#### 7.8.2. Inside Session-Agent

Create a session-agent for the inside network.

- 1. Enter session-router  $\rightarrow$  session-agent
- 2. Enter hostname  $\rightarrow$  10.1.2.210
- 3. Enter ip-address  $\rightarrow$  10.1.2.210
- 4. Enter **port**  $\rightarrow$  5060
- 5. Enter **transport-method** → **StaticTCP**
- 6. Enter realm-id  $\rightarrow$  INTERNAL2
- 7. Enter description  $\rightarrow$  SM\_SPenv
- 8. Enter **ping-method**  $\rightarrow$
- 9. Enter ping-interval  $\rightarrow 60$
- 10. Enter **ping-send-mode**  $\rightarrow$  **keep-alive**
- 11. Enter in-manipulationid → inManFromSM
- 12. Enter done
- 13. Enter exit

# 7.9. Local Policies

Local policies allow SIP requests from the **INTERNAL2** realm to be routed to the service provider session agent in the **EXTERNAL** realm (and vice-versa).

## 7.9.1. INTERNAL2 to EXTERNAL

Create a local-policy for the INTERNAL2 realm.

- 1. Enter session-router  $\rightarrow$  local-policy
- 2. Enter **from-address**  $\rightarrow$  \*
- 3. Enter **to-address**  $\rightarrow$  \*
- 4. Enter source-realm → INTERNAL2
- 5. Enter state  $\rightarrow$  enabled
- 6. Enter policy-attributes
  - a. Enter **next-hop**  $\rightarrow$  10.2.2.242
  - b. Enter realm  $\rightarrow$  EXTERNAL
  - c. Enter terminate-recursion  $\rightarrow$  enabled
  - d. Enter app-protocol  $\rightarrow$  SIP
  - e. Enter state → enabled
  - f. Enter **done**
  - g. Enter exit
- 7. Enter **done**
- 8. Enter exit

## 7.9.2. EXTERNAL to INTERNAL2

Create a local-policy for the **EXTERNAL** realm.

- 1. Enter session-router  $\rightarrow$  local-policy
- 2. Enter **from-address**  $\rightarrow$  \*
- 3. Enter to-address  $\rightarrow$  \*
- 4. Enter source-realm  $\rightarrow$  EXTERNAL
- 5. Enter state  $\rightarrow$  enabled

- 6. Enter **policy-attributes** 
  - a. Enter **next-hop**  $\rightarrow$  **10.1.2.210**
  - b. Enter realm → INTERNAL2
  - c. Enter terminate-recursion  $\rightarrow$  enabled
  - d. Enter app-protocol  $\rightarrow$  SIP
  - e. Enter state  $\rightarrow$  enabled
  - f. Enter **done**
  - g. Enter exit
- 7. Enter **done**
- 8. Enter exit

## 7.10. SIP Manipulations

SIP manipulation specifies rules for manipulating the contents of specified SIP headers. Two separate sets of SIP manipulations were required for the compliance test listed below.

- inManFromSM A set of SIP header manipulation rules (HMRs) on traffic from Session Manager to the SBC.
- outManToSP A set of SIP header manipulation rules on traffic from the SBC to service provider (CenturyLink).

### 7.10.1. Session Manager to SBC

The following set of SIP HMRs is applied to traffic from the Session Manager to the SBC. In some call flows the user part of the SIP Contact header sent from the Session Manager was not passed unaltered to the public side of the SBC. To correct this, the user part of the Contact header is stored when received from the Session Manager and used to create a temporary header called X-Contact that will be deleted on the outbound (public) side of the SBC. The information contained in the X-Contact header will be used to recreate the proper Contact header on the public side of the SBC as shown in **Sections 7.10.2.8** and **7.10.2.9**.

To create this set of SIP HMRs:

- 1. Enter session-router  $\rightarrow$  sip-manipulation
- 2. Enter name → inManFromSM
- 3. Enter description → "Inbound SIP HMRs From SM"
- 4. Proceed to the following sections. Once all sections are completed then proceed with **Steps 5** and **6** below.
- 5. Enter **done**
- 6. Enter exit

## 7.10.1.1 Store Contact

This rule stores the user part of the incoming Contact header.

- 1. Enter header-rule
- 2. Enter name  $\rightarrow$  strcon
- 3. Enter header-name → Contact
- 4. Enter **action**  $\rightarrow$  **manipulate**
- 5. Enter comparison-type  $\rightarrow$  case-sensitive

| CTM; Reviewed: | Solution & Interoperability Test Lab Application Notes |
|----------------|--------------------------------------------------------|
| SPOC 5/10/2011 | ©2011 Avaya Inc. All Rights Reserved.                  |

- 6. Enter **msg-type**  $\rightarrow$  request
- 7. Enter **methods** → **INVITE,UPDATE**
- 8. Enter element-rule
  - a. Enter name → strval
  - b. Enter type  $\rightarrow$  uri-user
  - c. Enter action  $\rightarrow$  store
  - d. Enter match-val-type → any
  - e. Enter comparison-type  $\rightarrow$  case-sensitive
  - f. Enter match-value  $\rightarrow$  (.\*)
  - g. Enter done
  - h. Enter exit
- 9. Enter **done**
- 10. Enter exit

### 7.10.1.2 Create X-Contact

This rule creates a temporary header called X-Contact containing only the user part of the incoming Contact header as stored by the rule defined in the previous section.

- 1. Enter header-rule
- 2. Enter name  $\rightarrow$  addXcontact
- 3. Enter header-name  $\rightarrow$  X-Contact
- 4. Enter action  $\rightarrow$  add
- 5. Enter **comparison-type** → **pattern-rule**
- 6. Enter **msg-type**  $\rightarrow$  request
- 7. Enter methods  $\rightarrow$  INVITE,UPDATE
- 8. Enter element-rule
  - a. Enter name  $\rightarrow$  add-X
  - b. Enter type  $\rightarrow$  header-value
  - c. Enter action  $\rightarrow$  replace
  - d. Enter match-val-type → any
  - e. Enter **comparison-type** → **pattern-rule**
  - f. Enter new-value  $\rightarrow$  \$strcon.\$strval.\$0
  - g. Enter done
  - h. Enter exit
- 9. Enter **done**
- 10. Enter exit

#### 7.10.2. SBC to CenturyLink

The following set of SIP HMRs is applied to traffic from the SBC to CenturyLink.

To create this set of SIP HMRs:

- 1. Enter session-router  $\rightarrow$  sip-manipulation
- 2. Enter name → outManFromSP
- 3. Enter description → "outbound SIP HMRs From SP"
- 4. Proceed to the following sections. Once all sections are completed then proceed with **Steps 5** and **6** below.

| CTM; Reviewed: | Solution & Interoperability Test Lab Application Notes |
|----------------|--------------------------------------------------------|
| SPOC 5/10/2011 | ©2011 Avaya Inc. All Rights Reserved.                  |

- 5. Enter **done**
- 6. Enter exit

## 7.10.2.1 Change Host of the To Header

This rule replaces the host part of the To header with the service provider's IP address. A similar manipulation is performed on the Request-URI by the Session Manager. The Request-URI could have also been manipulated by the SBC.

- 1. Enter header-rule
- 2. Enter name  $\rightarrow$  manipTo
- 3. Enter header-name  $\rightarrow$  To
- 4. Enter action  $\rightarrow$  manipulate
- 5. Enter comparison-type  $\rightarrow$  case-sensitive
- 6. Enter **msg-type**  $\rightarrow$  request
- 7. Enter element-rule  $\rightarrow$ 
  - a. Enter **name** → **chgToHost**
  - b. Enter **type** → **uri-host**
  - c. Enter **action**  $\rightarrow$  **replace**
  - d. Enter match-val-type  $\rightarrow$  any
  - e. Enter comparison-type  $\rightarrow$  case-sensitive
  - f. Enter new-value → \$REMOTE\_IP
- 8. Enter **done**
- 9. Enter exit

## 7.10.2.2 Change Host of the From Header

This rule replaces the host part of the From header with the public IP address of the SBC.

- 1. Enter header-rule
- 2. Enter name → manipFrom
- 3. Enter header-name → From
- 4. Enter action  $\rightarrow$  manipulate
- 5. Enter comparison-type  $\rightarrow$  case-sensitive
- 6. Enter msg-type  $\rightarrow$  request
- 7. Enter element-rule  $\rightarrow$ 
  - a. Enter name  $\rightarrow$  From
  - b. Enter type  $\rightarrow$  uri-host
  - c. Enter action  $\rightarrow$  replace
  - d. Enter match-val-type  $\rightarrow$  any
  - e. Enter comparison-type  $\rightarrow$  case-sensitive
  - f. Enter new-value  $\rightarrow$  \$LOCAL\_IP
- 8. Enter **done**
- 9. Enter exit

# 7.10.2.3 Change Host of the History Info Header

This rule replaces the host part of the History-Info header with the public IP address of the SBC.

- 1. Enter header-rule
- 2. Enter name → manipHistInfo

| CTM; Reviewed: | Solution & Interoperability Test Lab Application Notes |      |
|----------------|--------------------------------------------------------|------|
| SPOC 5/10/2011 | ©2011 Avaya Inc. All Rights Reserved.                  | Clii |

- 3. Enter header-name → History-Info
- 4. Enter action  $\rightarrow$  manipulate
- 5. Enter comparison-type  $\rightarrow$  case-sensitive
- 6. Enter **msg-type**  $\rightarrow$  request
- 7. Enter element-rule  $\rightarrow$ 
  - a. Enter **name** → **HistoryInfo**
  - b. Enter **type → uri-host**
  - c. Enter **action**  $\rightarrow$  **replace**
  - d. Enter match-val-type → any
  - e. Enter comparison-type  $\rightarrow$  case-sensitive
  - f. Enter new-value  $\rightarrow$  \$LOCAL\_IP
- 8. Enter **done**
- 9. Enter exit

### 7.10.2.4 Change Host of the PAI Header

This rule replaces the host part of the P-Asserted-Identity header with the public IP address of the SBC.

- 1. Enter header-rule
- 2. Enter name  $\rightarrow$  manipPAI
- 3. Enter header-name → P-Asserted-Identity
- 4. Enter action → manipulate
- 5. Enter comparison-type  $\rightarrow$  case-sensitive
- 6. Enter **msg-type** → request
- 7. Enter element-rule  $\rightarrow$ 
  - a. Enter name → Pai
  - b. Enter **type**  $\rightarrow$  **uri-host**
  - c. Enter action  $\rightarrow$  replace
  - d. Enter match-val-type  $\rightarrow$  any
  - e. Enter comparison-type  $\rightarrow$  case-sensitive
  - f. Enter new-value → \$LOCAL\_IP
- 8. Enter **done**
- 9. Enter exit

#### 7.10.2.5 Change Host of the Diversion Header

This rule replaces the host part of the Diversion header with the public IP address of the SBC.

- 1. Enter header-rule
- 2. Enter name  $\rightarrow$  manipDiversion
- 3. Enter header-name → Diversion
- 4. Enter **action**  $\rightarrow$  **manipulate**
- 5. Enter comparison-type  $\rightarrow$  case-sensitive
- 6. Enter **msg-type**  $\rightarrow$  request
- 7. Enter element-rule  $\rightarrow$ 
  - a. Enter **name** → **Diversion**
  - b. Enter type  $\rightarrow$  uri-host
  - c. Enter action  $\rightarrow$  replace

- d. Enter match-val-type  $\rightarrow$  any
- e. Enter comparison-type  $\rightarrow$  case-sensitive
- f. Enter new-value  $\rightarrow$  \$LOCAL\_IP
- 8. Enter **done**
- 9. Enter exit

#### 7.10.2.6 Change Host of the Refer-To Header

This rule stores the user part of the Refer-To header with the service provider's IP address.

- 1. Enter header-rule
- 2. Enter **name** → **manipRefer**
- 3. Enter header-name → Refer-To
- 4. Enter **action**  $\rightarrow$  **manipulate**
- 5. Enter comparison-type  $\rightarrow$  case-sensitive
- 6. Enter **msg-type**  $\rightarrow$  request
- 7. Enter element-rule →
  - a. Enter **name** → **chgHostRefer**
  - b. Enter type  $\rightarrow$  uri-host
  - c. Enter action  $\rightarrow$  replace
  - d. Enter match-val-type  $\rightarrow$  any
  - e. Enter comparison-type  $\rightarrow$  case-sensitive
  - f. Enter new-value  $\rightarrow$  \$REMOTE\_IP
- 8. Enter **done**
- 9. Enter exit

#### 7.10.2.7 Store X-Contact Header

This rule stores the contents of the X-Contact header so it can be used later. The X-Contact header contains only the user part of the Contact header as it was originally received from the Session Manager as described in **Section 7.10.1**.

- 1. Enter header-rule
- 2. Enter name  $\rightarrow$  storexcontact
- 3. Enter header-name  $\rightarrow$  X-Contact
- 4. Enter action  $\rightarrow$  manipulate
- 5. Enter comparison-type  $\rightarrow$  case-sensitive
- 6. Enter **msg-type**  $\rightarrow$  request
- 7. Enter methods  $\rightarrow$  INVITE,UPDATE
- 8. Enter **element-rule**  $\rightarrow$ 
  - a. Enter **name** → **storexcontact**
  - b. Enter **type** → **header-value**
  - c. Enter action  $\rightarrow$  store
  - d. Enter match-val-type  $\rightarrow$  any
  - e. Enter **comparison-type** → **case-sensitive**
  - f. Enter match-value  $\rightarrow$  (.\*)
- 9. Enter **done**
- 10. Enter exit

# 7.10.2.8 Replace Contact Header

This rule uses the data stored from the X-Contact header to overwrite the user part of the outbound Contact header.

- 1. Enter header-rule
- 2. Enter name → replacecontact
- 3. Enter header-name → Contact
- 4. Enter action → manipulate
- 5. Enter **comparison-type** → **pattern-rule**
- 6. Enter msg-type → request
- 7. Enter **methods** → **INVITE,UPDATE**
- 8. Enter element-rule
  - a. Enter name  $\rightarrow$  replacecontact
  - b. Enter type  $\rightarrow$  uri-user
  - c. Enter action  $\rightarrow$  replace
  - d. Enter match-val-type  $\rightarrow$  any
  - e. Enter comparison-type → pattern-rule
  - f. Enter match-value  $\rightarrow$  (.\*)
  - g. Enter new-value \$storexcontact.\$storexcontact.\$0
- 9. Enter done
- 10. Enter exit

## 7.10.2.9 Delete X-Contact Header

This rule deletes the temporary X-Contact header before sending the message to the service provider.

- 1. Enter header-rule
- 2. Enter name  $\rightarrow$  delxcontact
- 3. Enter header-name  $\rightarrow$  X-Contact
- 4. Enter **action**  $\rightarrow$  **delete**
- 5. Enter **comparison-type** → **pattern-rule**
- 6. Enter msg-type  $\rightarrow$  request
- 7. Enter methods → INVITE,UPDATE
- 8. Enter **done**
- 9. Enter exit

# 8. CenturyLink SIP Trunking Configuration

To use CenturyLink SIP Trunking, a customer must request the service from CenturyLink using their sales process. The process can be started by contacting CenturyLink via the corporate web site at <u>www.centurylink.com</u> and requesting information via the online sales links or telephone numbers.

During the signup process, CenturyLink will require that the customer provide the public IP address used to reach the SBC at the edge of the enterprise. CenturyLink will provide the IP address of the CenturyLink SIP proxy/SBC, IP addresses of media sources and Direct Inward Dialed (DID) numbers assigned to the enterprise. This information is used to complete the

Communication Manager, Session Manager, and the SBC configuration discussed in the previous sections.

The configuration between CenturyLink and the enterprise is a static configuration. There is no registration of the SIP trunk or enterprise users to the CenturyLink network.

# 9. Verification Steps

This section provides verification steps that may be performed in the field to verify that the solution is configured properly. This section also provides a list of useful troubleshooting commands that can be used to troubleshoot the solution.

Verification Steps:

- 1. Verify that endpoints at the enterprise site can place calls to the PSTN and that the call remains active for more than 35 seconds. This time period is included to verify that proper routing of the SIP messaging has satisfied SIP protocol timers.
- 2. Verify that endpoints at the enterprise site can receive calls from the PSTN and that the call can remain active for more than 35 seconds.
- 3. Verify that the user on the PSTN can end an active call by hanging up.
- 4. Verify that an endpoint at the enterprise site can end an active call by hanging up.

Troubleshooting:

- 1. Communication Manager:
  - **list trace station** <extension number> Traces calls to and from a specific station.
  - **list trace tac** <trunk access code number> Traces calls over a specific trunk group.
  - **status station** <extension number> Displays signaling and media information for an active call on a specific station.
  - **status trunk** <trunk access code number> Displays trunk group information.
  - **status trunk** <trunk access code number/channel number> Displays signaling and media information for an active trunk channel.
- 2. Session Manager:
  - Call Routing Test The Call Routing Test verifies the routing for a particular source and destination. To run the routing test, navigate to Elements → Session Manager → System Tools → Call Routing Test. Enter the requested data to run the test.

# 10. Conclusion

These Application Notes describe the configuration necessary to connect Avaya Aura® Communication Manager Access Element, Avaya Aura® Session Manager and Acme Packet 3800 Net-Net Session Border Controller to CenturyLink SIP Trunking. CenturyLink SIP Trunking is a SIP-based Voice over IP solution for customers ranging from small businesses to large enterprises. CenturyLink SIP Trunking provides businesses a flexible, cost-saving alternative to traditional hardwired telephony trunks. CenturyLink SIP Trunking passed compliance testing. Please refer to **Section 2.2** for any exceptions or workarounds.

# 11. References

This section references the documentation relevant to these Application Notes. Additional Avaya product documentation is available at <u>http://support.avaya.com</u>.

- [1] Installing and Configuring Avaya Aura® System Platform, Release 6, June 2010.
- [2] Administering Avaya Aura® System Platform, Release 6, June 2010.
- [3] Administering Avaya Aura® Communication Manager, May 2009, Document Number 03-300509.
- [4] Avaya Aura® Communication Manager Feature Description and Implementation, May 2009, Document Number 555-245-205.
- [5] Installing and Upgrading Avaya Aura® System Manager, Release 6.1, November 2010.
- [6] *Installing and Configuring Avaya Aura*® *Session Manager*, Release 6.1, April 2011, Document Number 03-603473.
- [7] Administering Avaya Aura® Session Manager, Release 6.1, November 2010, Document Number 03-603324.
- [8] *Avaya 1600 Series IP Deskphones Administrator Guide Release 1.2.x,* February 2010, Document Number 16-601443.
- [9] *4600 Series IP Telephone LAN Administrator Guide*, October 2007, Document Number 555-233-507.
- [10] Avaya one-X® Deskphone Edition for 9600 Series IP Telephones Administrator Guide, November 2009, Document Number 16-300698.
- [11] Avaya one-X® Communicator Getting Started, November 2009.
- [12] RFC 3261 SIP: Session Initiation Protocol, http://www.ietf.org/
- [13] RFC 2833 RTP Payload for DTMF Digits, Telephony Tones and Telephony Signals, <u>http://www.ietf.org/</u>
- [14] RFC 4244, An Extension to the Session Initiation Protocol (SIP) for Request History Information, <u>http://www.ietf.org/</u>

# 12. Appendix A: Acme Packet 3800 Net-Net SBC Configuration File

host-routes 10.32.0.0 dest-network 255.255.0.0 netmask gateway 10.32.128.254 description DevConnectLAN last-modified-by admin@135.11.141.118 last-modified-date 2010-08-05 15:25:58 local-policy from-address to-address  $\star$ source-realm INTERNAL2 description activate-time N/A N/A deactivate-time state enabled none policy-priority last-modified-by admin@135.11.207.156 last-modified-date 2010-12-16 17:22:04 policy-attribute next-hop 10.2.2.242 realm EXTERNAL action none terminate-recursion enabled carrier 0000 start-time end-time 2400 days-of-week U-S 0 cost app-protocol SIP state enabled methods media-profiles single lookup next-key eloc-str-lkup disabled eloc-str-match local-policy from-address \* to-address source-realm EXTERNAL description activate-time N/A deactivate-time N/A state enabled policy-priority none

CTM; Reviewed: SPOC 5/10/2011

|       | last-modified-by<br>last-modified-date<br>policy-attribute | admin@135.11.207.156<br>2010-12-16 17:21:38 |
|-------|------------------------------------------------------------|---------------------------------------------|
|       |                                                            | 10.1.2.210                                  |
|       | next-hop                                                   | INTERNAL2                                   |
|       | realm<br>action                                            |                                             |
|       | terminate-recursion                                        | none<br>enabled                             |
|       | carrier                                                    | ellabied                                    |
|       | start-time                                                 | 0000                                        |
|       | end-time                                                   | 2400                                        |
|       | days-of-week                                               | 2400<br>U-S                                 |
|       | cost                                                       | 0                                           |
|       | app-protocol                                               | SIP                                         |
|       | state                                                      | enabled                                     |
|       | methods                                                    | Chabica                                     |
|       | media-profiles                                             |                                             |
|       | lookup                                                     | single                                      |
|       | next-key                                                   | Singie                                      |
|       | eloc-str-lkup                                              | disabled                                    |
|       | eloc-str-match                                             | disabica                                    |
| media | -manager                                                   |                                             |
| meara | state                                                      | enabled                                     |
|       | latching                                                   | enabled                                     |
|       | flow-time-limit                                            | 86400                                       |
|       | initial-guard-timer                                        | 300                                         |
|       | subsq-guard-timer                                          | 300                                         |
|       | tcp-flow-time-limit                                        | 86400                                       |
|       | tcp-initial-guard-timer                                    | 300                                         |
|       | tcp-subsq-guard-timer                                      | 300                                         |
|       | tcp-number-of-ports-per-flow                               | 2                                           |
|       | hnt-rtcp                                                   | _<br>disabled                               |
|       | algd-log-level                                             | NOTICE                                      |
|       | mbcd-log-level                                             | NOTICE                                      |
|       | red-flow-port                                              | 1985                                        |
|       | red-mgcp-port                                              | 1986                                        |
|       | red-max-trans                                              | 10000                                       |
|       | red-sync-start-time                                        | 5000                                        |
|       | red-sync-comp-time                                         | 1000                                        |
|       | media-policing                                             | enabled                                     |
|       | max-signaling-bandwidth                                    | 1000000                                     |
|       | max-untrusted-signaling                                    | 100                                         |
|       | min-untrusted-signaling                                    | 30                                          |
|       | app-signaling-bandwidth                                    | 0                                           |
|       | tolerance-window                                           | 30                                          |
|       | rtcp-rate-limit                                            | 0                                           |
|       | trap-on-demote-to-deny                                     | enabled                                     |
|       | min-media-allocation                                       | 2000                                        |
|       | min-trusted-allocation                                     | 4000                                        |
|       | deny-allocation                                            | 64000                                       |
|       | anonymous-sdp                                              | disabled                                    |
|       | arp-msg-bandwidth                                          | 32000                                       |
|       | fragment-msg-bandwidth                                     | 0                                           |
|       | rfc2833-timestamp                                          | disabled                                    |
|       | default-2833-duration                                      | 100                                         |
|       | rfc2833-end-pkts-only-for-non-                             |                                             |
|       | translate-non-rfc2833-event                                | disabled                                    |
|       |                                                            |                                             |

CTM; Reviewed: SPOC 5/10/2011

|       | media-supervision-traps | disabled             |
|-------|-------------------------|----------------------|
|       | dnsalg-server-failover  | disabled             |
|       | last-modified-by        | admin@135.11.141.142 |
|       | last-modified-date      | 2010-06-16 05:40:01  |
| netwo | rk-interface            |                      |
|       | name                    | s0p0                 |
|       | sub-port-id             | 0                    |
|       | description             |                      |
|       | hostname                |                      |
|       | ip-address              | 10.3.9.188           |
|       | pri-utility-addr        |                      |
|       | sec-utility-addr        |                      |
|       | netmask                 | 255.255.255.128      |
|       | gateway                 | 10.3.9.129           |
|       | sec-gateway             |                      |
|       | gw-heartbeat            |                      |
|       | state                   | disabled             |
|       | heartbeat               | 0                    |
|       | retry-count             | 0                    |
|       | retry-timeout           | 1                    |
|       | health-score            | 0                    |
|       | dns-ip-primary          | 10.3.16.67           |
|       | dns-ip-backup1          | 10.3.16.68           |
|       | dns-ip-backup2          |                      |
|       | dns-domain              |                      |
|       | dns-timeout             | 11                   |
|       | hip-ip-list             | 10.3.9.188           |
|       | ftp-address             |                      |
|       | icmp-address            | 10.3.9.188           |
|       | snmp-address            |                      |
|       | telnet-address          |                      |
|       | ssh-address             |                      |
|       | last-modified-by        | admin@135.11.207.156 |
|       | last-modified-date      | 2010-11-01 15:17:15  |
| netwo | rk-interface            |                      |
|       | name                    | s1p0                 |
|       | sub-port-id             | 0                    |
|       | description             |                      |
|       | hostname                |                      |
|       | ip-address              | 10.32.128.13         |
|       | pri-utility-addr        |                      |
|       | sec-utility-addr        |                      |
|       | netmask                 | 255.255.255.0        |
|       | gateway                 | 10.32.128.254        |
|       | sec-gateway             |                      |
|       | gw-heartbeat            |                      |
|       | state                   | disabled             |
|       | heartbeat               | 0                    |
|       | retry-count             | 0                    |
|       | retry-timeout           | 1                    |
|       | health-score            | 0                    |
|       | dns-ip-primary          |                      |
|       | dns-ip-backup1          |                      |
|       | dns-ip-backup2          |                      |
|       | dns-domain              |                      |
|       | dns-timeout             | 11                   |
|       |                         |                      |

CTM; Reviewed: SPOC 5/10/2011

| hip-ip-lis    | st          | 10.32.128.13         |
|---------------|-------------|----------------------|
| ftp-address   |             |                      |
| icmp-addre    | ess         | 10.32.128.13         |
| snmp-address  | 5           |                      |
| telnet-addre  | ess         |                      |
| ssh-address   |             |                      |
| last-modifie  | ed-by       | admin@135.11.141.118 |
| last-modifie  |             | 2010-08-17 16:10:28  |
| phy-interface |             |                      |
| name          |             | s0p0                 |
| operation-ty  | <i>z</i> pe | Media                |
| port          |             | 0                    |
| slot          |             | 0                    |
| virtual-mac   |             | °                    |
| admin-state   |             | enabled              |
| auto-negotia  | ation       | enabled              |
| duplex-mode   |             | chabica              |
| speed         |             |                      |
| overload-pro  | stection    | disabled             |
| last-modifie  |             | admin@135.11.141.118 |
| last-modifie  | -           | 2010-08-17 14:39:18  |
|               | ea-date     | 2010-08-17 14.59.18  |
| phy-interface |             | c1~0                 |
| name          |             | s1p0                 |
| operation-ty  | pe          | Media                |
| port          |             | 0                    |
| slot          |             | 1                    |
| virtual-mac   |             | 00:08:25:a0:f4:8a    |
| admin-state   |             | enabled              |
| auto-negotia  | ation       | enabled              |
| duplex-mode   |             | FULL                 |
| speed         |             | 100                  |
| overload-pro  |             | disabled             |
| last-modifie  | _           | admin@135.11.141.118 |
| last-modifie  | ed-date     | 2010-08-17 16:02:46  |
| realm-config  |             |                      |
| identifier    |             | EXTERNAL             |
| description   |             |                      |
| addr-prefix   |             | 0.0.0                |
| network-inte  | erfaces     |                      |
|               |             | s0p0:0               |
| mm-in-realm   |             | disabled             |
| mm-in-networ  | ck          | enabled              |
| mm-same-ip    |             | enabled              |
| mm-in-system  | n           | enabled              |
| bw-cac-non-n  | nm          | disabled             |
| msm-release   |             | disabled             |
| generate-UDE  | 2-checksum  | disabled             |
| max-bandwidt  | zh          | 0                    |
| fallback-bar  | ndwidth     | 0                    |
| max-priority  | /-bandwidth | 0                    |
| max-latency   |             | 0                    |
| max-jitter    |             | 0                    |
| max-packet-1  | loss        | 0                    |
| observ-windo  |             | 0                    |
| parent-realm  | n           |                      |
| dns-realm     |             |                      |
|               |             |                      |

CTM; Reviewed: SPOC 5/10/2011

media-policy media-sec-policy in-translationid out-translationid in-manipulationid out-manipulationid manipulation-string manipulation-pattern class-profile average-rate-limit 0 access-control-trust-level none invalid-signal-threshold Ο maximum-signal-threshold 0 untrusted-signal-threshold 0 nat-trust-threshold Ω deny-period 30 ext-policy-svr symmetric-latching disabled pai-strip disabled trunk-context early-media-allow enforcement-profile additional-prefixes restricted-latching none restriction-mask 32 accounting-enable enabled user-cac-mode none user-cac-bandwidth 0 user-cac-sessions 0 icmp-detect-multiplier 0 icmp-advertisement-interval 0 icmp-target-ip monthly-minutes 0 net-management-control disabled delay-media-update disabled refer-call-transfer disabled dyn-refer-term disabled codec-policy codec-manip-in-realm disabled constraint-name call-recording-server-id xnq-unknown xnq-state hairpin-id 0 stun-enable disabled stun-server-ip 0.0.0.0 3478 stun-server-port 0.0.0.0 stun-changed-ip stun-changed-port 3479 match-media-profiles qos-constraint sip-profile sip-isup-profile block-rtcp disabled hide-egress-media-update disabled last-modified-bv admin@135.11.207.156 last-modified-date 2010-11-03 08:55:21

CTM; Reviewed: SPOC 5/10/2011

Solution & Interoperability Test Lab Application Notes ©2011 Avaya Inc. All Rights Reserved.

| realm | -config                     |           |
|-------|-----------------------------|-----------|
| rearm | identifier                  | INTERNAL2 |
|       | description                 |           |
|       | addr-prefix                 | 0.0.0.0   |
|       | network-interfaces          | 0.0.0.0   |
|       |                             | s1p0:0    |
|       | mm-in-realm                 | disabled  |
|       | mm-in-network               | enabled   |
|       | mm-same-ip                  | enabled   |
|       | mm-in-system                | enabled   |
|       | bw-cac-non-mm               | disabled  |
|       | msm-release                 | disabled  |
|       | generate-UDP-checksum       | disabled  |
|       | max-bandwidth               | 0         |
|       | fallback-bandwidth          | 0         |
|       | max-priority-bandwidth      | 0         |
|       | max-latency                 | 0         |
|       | max-jitter                  | 0         |
|       | max-packet-loss             | 0         |
|       | observ-window-size          | 0         |
|       | parent-realm                |           |
|       | dns-realm                   |           |
|       | media-policy                |           |
|       | media-sec-policy            |           |
|       | in-translationid            |           |
|       | out-translationid           |           |
|       | in-manipulationid           |           |
|       | out-manipulationid          |           |
|       | manipulation-string         |           |
|       | manipulation-pattern        |           |
|       | class-profile               |           |
|       | average-rate-limit          | 0         |
|       | access-control-trust-level  | none      |
|       | invalid-signal-threshold    | 0         |
|       | maximum-signal-threshold    | 0         |
|       | untrusted-signal-threshold  | 0         |
|       | nat-trust-threshold         | 0         |
|       | deny-period                 | 30        |
|       | ext-policy-svr              |           |
|       | symmetric-latching          | disabled  |
|       | pai-strip                   | disabled  |
|       | trunk-context               |           |
|       | early-media-allow           |           |
|       | enforcement-profile         |           |
|       | additional-prefixes         |           |
|       | restricted-latching         | none      |
|       | restriction-mask            | 32        |
|       | accounting-enable           | enabled   |
|       | user-cac-mode               | none      |
|       | user-cac-bandwidth          | 0         |
|       | user-cac-sessions           | 0         |
|       | icmp-detect-multiplier      | 0         |
|       | icmp-advertisement-interval | 0         |
|       | icmp-target-ip              |           |
|       | monthly-minutes             | 0         |
|       | net-management-control      | disabled  |
|       |                             |           |

CTM; Reviewed: SPOC 5/10/2011

delay-media-update disabled refer-call-transfer disabled dyn-refer-term disabled codec-policy codec-manip-in-realm disabled constraint-name call-recording-server-id xnq-state xnq-unknown hairpin-id 0 stun-enable disabled stun-server-ip 0.0.0.0 stun-server-port 3478 stun-changed-ip 0.0.0.0 stun-changed-port 3479 match-media-profiles qos-constraint sip-profile sip-isup-profile block-rtcp disabled hide-egress-media-update disabled last-modified-by admin@135.11.207.156 last-modified-date 2010-12-16 17:25:01 session-agent hostname 10.1.2.210 ip-address 10.1.2.210 5060 port state enabled app-protocol SIP app-type transport-method StaticTCP realm-id INTERNAL2 egress-realm-id SM SPenv description carriers allow-next-hop-lp enabled constraints disabled max-sessions 0 max-inbound-sessions 0 0 max-outbound-sessions 0 max-burst-rate max-inbound-burst-rate 0 max-outbound-burst-rate 0 max-sustain-rate Ω max-inbound-sustain-rate 0 max-outbound-sustain-rate 0 min-seizures 5 0 min-asr 0 time-to-resume 0 ttr-no-response 0 in-service-period burst-rate-window 0 sustain-rate-window 0 reg-uri-carrier-mode None proxy-mode redirect-action loose-routing enabled

CTM; Reviewed: SPOC 5/10/2011

send-media-session enabled response-map ping-method ping-interval 0 ping-send-mode keep-alive ping-all-addresses disabled ping-in-service-response-codes out-service-response-codes media-profiles in-translationid out-translationid trust-me disabled request-uri-headers stop-recurse local-response-map ping-to-user-part ping-from-user-part li-trust-me disabled in-manipulationid inManFromSM out-manipulationid manipulation-string manipulation-pattern p-asserted-id trunk-group max-register-sustain-rate 0 early-media-allow invalidate-registrations disabled rfc2833-mode none rfc2833-payload 0 codec-policy enforcement-profile refer-call-transfer disabled reuse-connections NONE tcp-keepalive none tcp-reconn-interval 0 max-register-burst-rate 0 register-burst-window 0 sip-profile sip-isup-profile last-modified-by admin@135.11.207.156 last-modified-date 2010-11-01 12:06:13 session-agent 10.2.2.242 hostname ip-address 10.2.2.242 port 5060 state enabled app-protocol SIP app-type UDP transport-method realm-id EXTERNAL egress-realm-id description CenturyLink carriers allow-next-hop-lp enabled constraints disabled max-sessions 0

CTM; Reviewed: SPOC 5/10/2011

| max-inbound-sessions                     | 0                  |
|------------------------------------------|--------------------|
| max-outbound-sessions                    | 0                  |
| max-burst-rate                           | 0                  |
| max-inbound-burst-rate                   | 0                  |
| max-outbound-burst-rate                  | 0                  |
| max-sustain-rate                         | 0                  |
| max-inbound-sustain-rate                 | 0                  |
| max-outbound-sustain-rate                | 0                  |
| min-seizures                             | 5                  |
| min-asr                                  | 0                  |
| time-to-resume                           | 0                  |
| ttr-no-response                          | 0                  |
| in-service-period                        | 0                  |
| burst-rate-window                        | 0                  |
| sustain-rate-window                      | 0                  |
| req-uri-carrier-mode                     | None               |
| -                                        | None               |
| proxy-mode<br>redirect-action            |                    |
|                                          |                    |
| loose-routing                            | enabled            |
| send-media-session                       | enabled            |
| response-map                             |                    |
| ping-method                              |                    |
| ping-interval                            | 0                  |
| ping-send-mode                           | keep-alive         |
| ping-all-addresses                       | disabled           |
| ping-in-service-response-codes           |                    |
| out-service-response-codes               |                    |
| media-profiles                           |                    |
| in-translationid                         |                    |
| out-translationid                        |                    |
| trust-me                                 | disabled           |
| request-uri-headers                      |                    |
| stop-recurse                             |                    |
| local-response-map                       |                    |
| ping-to-user-part                        |                    |
| ping to user part<br>ping-from-user-part |                    |
| li-trust-me                              | disabled           |
|                                          | ursabreu           |
| in-manipulationid                        | a a t Mara E a O D |
| out-manipulationid                       | outManToSP         |
| manipulation-string                      |                    |
| manipulation-pattern                     |                    |
| p-asserted-id                            |                    |
| trunk-group                              |                    |
| max-register-sustain-rate                | 0                  |
| early-media-allow                        |                    |
| invalidate-registrations                 | disabled           |
| rfc2833-mode                             | none               |
| rfc2833-payload                          | 0                  |
| codec-policy                             |                    |
| enforcement-profile                      |                    |
| refer-call-transfer                      | disabled           |
| reuse-connections                        | NONE               |
| tcp-keepalive                            | none               |
| tcp-reconn-interval                      | 0                  |
| max-register-burst-rate                  | 0                  |
| -                                        | 0                  |
| register-burst-window                    | U                  |

| CTM; Reviewed: |  |
|----------------|--|
| SPOC 5/10/2011 |  |

sip-profile sip-isup-profile last-modified-by admin@135.11.207.156 last-modified-date 2010-12-21 12:39:47 sip-config state enabled operation-mode dialog enabled dialog-transparency INTERNAL2 home-realm-id egress-realm-id nat-mode Public registrar-domain \* registrar-host registrar-port 5060 register-service-route always init-timer 500 max-timer 4000 trans-expire 32 invite-expire 180 inactive-dynamic-conn 32 enforcement-profile pac-method 10 pac-interval pac-strategy PropDist pac-load-weight 1 pac-session-weight 1 pac-route-weight 1 pac-callid-lifetime 600 pac-user-lifetime 3600 red-sip-port 1988 10000 red-max-trans red-sync-start-time 5000 red-sync-comp-time 1000 add-reason-header disabled sip-message-len 4096 disabled enum-sag-match extra-method-stats enabled registration-cache-limit 0 register-use-to-for-lp disabled options max-udp-length=0 refer-src-routing disabled add-ucid-header disabled proxy-sub-events pass-gruu-contact sag-lookup-on-redirect disabled disabled pass-gruu-contact last-modified-by admin@135.11.207.156 last-modified-date 2010-11-02 16:18:33 sip-interface state enabled realm-id EXTERNAL description sip-port 10.3.9.188 address port 5060 transport-protocol UDP tls-profile

| allow-anonymous                | agents-only |
|--------------------------------|-------------|
| ims-aka-profile                |             |
| carriers                       | 0           |
| trans-expire                   | 0           |
| invite-expire                  | 0           |
| max-redirect-contacts          | 0           |
| proxy-mode                     |             |
| redirect-action                |             |
| contact-mode                   | none        |
| nat-traversal                  | none        |
| nat-interval                   | 30          |
| tcp-nat-interval               | 90          |
| registration-caching           | disabled    |
| min-reg-expire                 | 300         |
| registration-interval          | 3600        |
| route-to-registrar             | disabled    |
| secured-network                | disabled    |
| teluri-scheme                  | disabled    |
| uri-fqdn-domain                |             |
| trust-mode                     | all         |
| max-nat-interval               | 3600        |
| nat-int-increment              | 10          |
| nat-test-increment             | 30          |
| sip-dynamic-hnt                | disabled    |
| stop-recurse                   | 401,407     |
| port-map-start                 | 0           |
| port-map-end                   | 0           |
| in-manipulationid              |             |
| out-manipulationid             |             |
| manipulation-string            |             |
| manipulation-pattern           |             |
| sip-ims-feature                | disabled    |
| operator-identifier            |             |
| anonymous-priority             | none        |
| max-incoming-conns             | 0           |
| per-src-ip-max-incoming-conns  | 0           |
| inactive-conn-timeout          | 0           |
| untrusted-conn-timeout         | 0           |
| network-id                     |             |
| ext-policy-server              |             |
| default-location-string        |             |
| charging-vector-mode           | pass        |
| charging-function-address-mode | pass        |
| ccf-address                    | -           |
| ecf-address                    |             |
| term-tgrp-mode                 | none        |
| implicit-service-route         | disabled    |
| rfc2833-payload                | 101         |
| rfc2833-mode                   | transparent |
| constraint-name                | -           |
| response-map                   |             |
| local-response-map             |             |
| ims-aka-feature                | disabled    |
| enforcement-profile            |             |
| route-unauthorized-calls       |             |
| tcp-keepalive                  | none        |
| ÷ ÷                            |             |

CTM; Reviewed: SPOC 5/10/2011

disabled add-sdp-invite add-sdp-profiles sip-profile sip-isup-profile last-modified-by admin@135.11.207.156 last-modified-date 2010-12-21 11:57:15 sip-interface state enabled realm-id INTERNAL2 description sip-port address 10.32.128.13 port 5060 transport-protocol TCP tls-profile allow-anonymous all ims-aka-profile carriers 0 trans-expire invite-expire 0 max-redirect-contacts 0 proxy-mode redirect-action contact-mode none nat-traversal none nat-interval 30 tcp-nat-interval 90 registration-caching disabled 300 min-reg-expire registration-interval 3600 route-to-registrar disabled secured-network disabled teluri-scheme disabled uri-fqdn-domain trust-mode all max-nat-interval 3600 nat-int-increment 10 nat-test-increment 30 disabled sip-dynamic-hnt 401,407 stop-recurse port-map-start 0 port-map-end 0 in-manipulationid out-manipulationid manipulation-string manipulation-pattern sip-ims-feature disabled operator-identifier none anonymous-priority max-incoming-conns 0 per-src-ip-max-incoming-conns 0 inactive-conn-timeout 0 untrusted-conn-timeout 0 network-id ext-policy-server default-location-string

CTM; Reviewed: SPOC 5/10/2011

charging-vector-mode pass charging-function-address-mode pass ccf-address ecf-address term-tgrp-mode none implicit-service-route disabled rfc2833-payload 101 rfc2833-mode transparent constraint-name response-map local-response-map ims-aka-feature disabled enforcement-profile route-unauthorized-calls tcp-keepalive none add-sdp-invite disabled add-sdp-profiles sip-profile sip-isup-profile last-modified-by admin@135.11.141.118 2010-12-22 10:31:26 last-modified-date sip-manipulation name outManToSP description Outbound SIP HMRs To SP split-headers join-headers header-rule name manipTo header-name То action manipulate comparison-type case-sensitive request msg-type methods match-value new-value element-rule chqToHost name parameter-name uri-host type replace action match-val-type anv comparison-type case-sensitive match-value new-value \$REMOTE IP header-rule name manipFrom header-name From manipulate action comparison-type case-sensitive msg-type request methods match-value new-value element-rule name From parameter-name

CTM; Reviewed: SPOC 5/10/2011

Solution & Interoperability Test Lab Application Notes ©2011 Avaya Inc. All Rights Reserved.

uri-host type action replace match-val-type any comparison-type case-sensitive match-value new-value \$LOCAL IP header-rule manipDiversion name header-name Diversion action manipulate comparison-type case-sensitive msg-type request methods match-value new-value element-rule Diversion name parameter-name uri-host type action replace match-val-type any comparison-type case-sensitive match-value new-value \$LOCAL IP header-rule manipHistInfo name header-name History-Info action manipulate comparison-type case-sensitive msg-type request methods match-value new-value element-rule HistoryInfo name parameter-name uri-host type action replace match-val-type any comparison-type case-sensitive match-value new-value \$LOCAL IP header-rule manipPAI name header-name P-Asserted-Identity action manipulate comparison-type case-sensitive msg-type request methods match-value new-value element-rule name Pai parameter-name type uri-host action replace

Solution & Interoperability Test Lab Application Notes ©2011 Avaya Inc. All Rights Reserved.

match-val-type any comparison-type case-sensitive match-value \$LOCAL\_IP new-value header-rule name storeXcontact header-name X-Contact action manipulate comparison-type case-sensitive msg-type request methods INVITE, UPDATE match-value new-value element-rule name storeXcontact parameter-name type header-value action store match-val-type any comparison-type case-sensitive match-value (.\*) new-value header-rule replacecontact name header-name Contact manipulate action comparison-type pattern-rule request msg-type methods INVITE, UPDATE match-value new-value element-rule replacecontact name parameter-name type uri-user action replace match-val-type any comparison-type pattern-rule match-value (.\*) new-value \$storeXcontact.\$storeXcontact.\$0 header-rule delXcontact name header-name X-Contact action delete comparison-type pattern-rule msg-type request methods INVITE, UPDATE match-value new-value header-rule name manipRefer header-name Refer-To action manipulate comparison-type case-sensitive msg-type request methods

Solution & Interoperability Test Lab Application Notes ©2011 Avaya Inc. All Rights Reserved.

match-value new-value element-rule chgHostRefer name parameter-name type uri-host action replace match-val-type any comparison-type case-sensitive match-value new-value \$REMOTE IP last-modified-by admin@135.11.207.156 last-modified-date 2010-12-21 10:24:38 sip-manipulation name inManFromSM description storecontact split-headers join-headers header-rule name strcon header-name Contact action manipulate comparison-type case-sensitive msg-type request INVITE, UPDATE methods match-value new-value element-rule strval name parameter-name uri-user type action store match-val-type any comparison-type case-sensitive match-value (.\*) new-value header-rule addXcontact name header-name X-Contact action add comparison-type pattern-rule msg-type request methods INVITE, UPDATE match-value new-value element-rule addX name parameter-name header-value type action replace match-val-type any comparison-type pattern-rule match-value new-value \$strcon.\$strval.\$0 last-modified-bv admin@135.11.207.156 2010-12-21 12:21:51 last-modified-date

CTM; Reviewed: SPOC 5/10/2011

Solution & Interoperability Test Lab Application Notes ©2011 Avaya Inc. All Rights Reserved.

steering-pool ip-address 10.3.9.188 start-port 49152 end-port 65535 EXTERNAL realm-id network-interface last-modified-bv admin@135.11.141.142 last-modified-date 2010-06-16 15:58:07 steering-pool ip-address 10.32.128.13 start-port 2048 end-port 65535 realm-id INTERNAL2 network-interface last-modified-by admin@135.11.141.118 last-modified-date 2010-10-06 11:28:26 system-config hostname description location mib-system-contact mib-system-name mib-system-location snmp-enabled enabled disabled enable-snmp-auth-traps enable-snmp-syslog-notify disabled enable-snmp-monitor-traps disabled enable-env-monitor-traps disabled snmp-syslog-his-table-length 1 snmp-syslog-level WARNING system-log-level WARNING process-log-level NOTICE process-log-ip-address 0.0.0.0 process-log-port 0 collect 5 sample-interval push-interval 15 boot-state disabled start-time now end-time never red-collect-state disabled red-max-trans 1000 red-sync-start-time red-sync-comp-time 5000 1000 push-success-trap-state disabled call-trace enabled internal-trace enabled log-filter all default-gateway 0.0.0.0 restart enabled exceptions 0 telnet-timeout console-timeout 0 remote-control enabled cli-audit-trail enabled link-redundancy-state disabled

| source-routing      | disabled             |
|---------------------|----------------------|
| cli-more            | disabled             |
| terminal-height     | 24                   |
| debug-timeout       | 0                    |
| trap-event-lifetime | 0                    |
| default-v6-gateway  | ::                   |
| ipv6-support        | disabled             |
| cleanup-time-of-day | 00:00                |
| last-modified-by    | admin@135.11.141.142 |
| last-modified-date  | 2010-07-09 23:23:00  |

#### ©2011 Avaya Inc. All Rights Reserved.

Avaya and the Avaya Logo are trademarks of Avaya Inc. All trademarks identified by ® and <sup>TM</sup> are registered trademarks or trademarks, respectively, of Avaya Inc. All other trademarks are the property of their respective owners. The information provided in these Application Notes is subject to change without notice. The configurations, technical data, and recommendations provided in these Application Notes are believed to be accurate and dependable, but are presented without express or implied warranty. Users are responsible for their application of any products specified in these Application Notes.

Please e-mail any questions or comments pertaining to these Application Notes along with the full title name and filename, located in the lower right corner, directly to the Avaya DevConnect Program at <u>devconnect@avaya.com</u>.